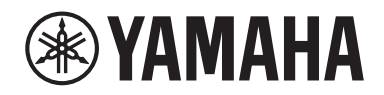

Clavinova.

Benutzerhandbuch CLP-725

## **Important Notice: Guarantee Information for customers in European Economic Area (EEA) and Switzerland**

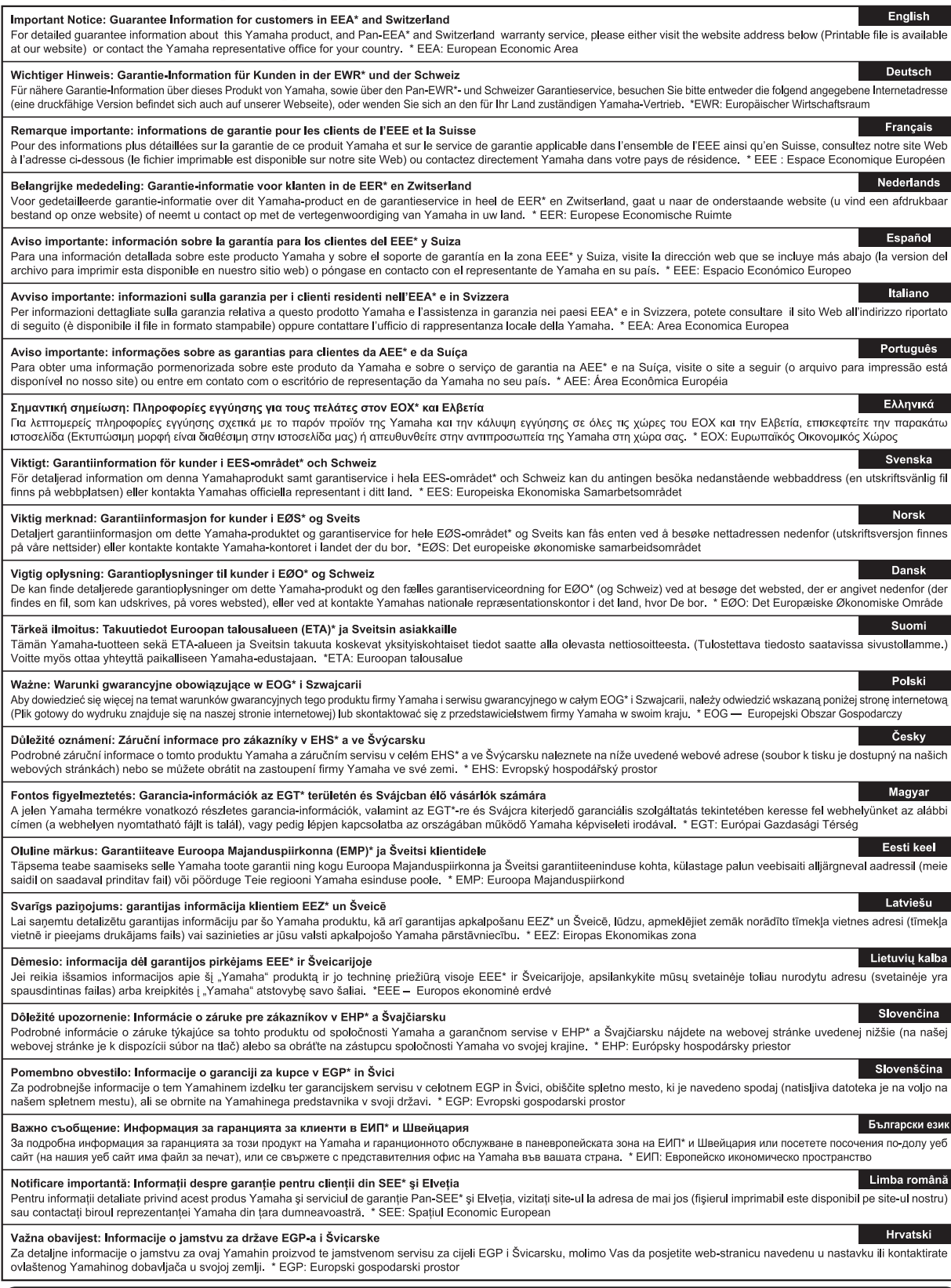

## https://europe.yamaha.com/warranty/

#### **Verbraucherinformation zur Sammlung und Entsorgung alter Elektrogeräte** Befindet sich dieses Symbol auf den Produkten, der Verpackung und/oder beiliegenden Unterlagen, so sollten benutzte elektrische Geräte nicht mit dem normalen Haushaltsabfall entsorgt werden. In Übereinstimmung mit Ihren nationalen Bestimmungen bringen Sie alte Geräte bitte zur fachgerechten Entsorgung, Wiederaufbereitung und Wiederverwendung zu den entsprechenden Sammelstellen. Durch die fachgerechte Entsorgung der Elektrogeräte helfen Sie, wertvolle Ressourcen zu schützen, und verhindern mögliche negative Auswirkungen auf die menschliche Gesundheit und die Umwelt, die andernfalls durch unsachgerechte Müllentsorgung auftreten könnten. Für weitere Informationen zum Sammeln und Wiederaufbereiten alter Elektrogeräte kontaktieren Sie bitte Ihre örtliche Stadt- oder Gemeindeverwaltung, Ihren Abfallentsorgungsdienst oder die Verkaufsstelle der Artikel. **Information für geschäftliche Anwender in der Europäischen Union:**  Wenn Sie Elektrogeräte ausrangieren möchten, kontaktieren Sie bitte Ihren Händler oder Zulieferer für weitere Informationen. **Entsorgungsinformation für Länder außerhalb der Europäischen Union:** Dieses Symbol gilt nur innerhalb der Europäischen Union. Wenn Sie solche Artikel ausrangieren möchten,<br>kontaktieren Sie bitte Ihre örtlichen Behörden oder Ihren Händler und fragen Sie nach der sachgerechten<br>Entsorgungsmeth

 $(W^{\text{max}}_e, \text{min}_{e} \text{d}e, \Omega)$ 

#### **Apache License 2.0**

Copyright (c) 2009-2018 Arm Limited. All rights reserved.

SPDX-License-Identifier: Apache-2.0

Licensed under the Apache License, Version 2.0 (the License); you may not use this file except in compliance with the License. You may obtain a copy of the License at www.apache.org/licenses/LICENSE-2.0

Unless required by applicable law or agreed to in writing, software distributed under the License is distributed on an AS IS BASIS, WITHOUT WARRANTIES OR CONDITIONS OF ANY KIND, either express or implied. See the License for the specific language governing permissions and limitations under the License.

#### **Modified BSD license**

COPYRIGHT(c) 2016 STMicroelectronics

Redistribution and use in source and binary forms, with or without modification, are permitted provided that the following conditions are met:

- 1. Redistributions of source code must retain the above copyright notice, this list of conditions and the following disclaimer. 2. Redistributions in binary form must reproduce the above copyright notice, this list of conditions and the following disclaimer in the
- documentation and/or other materials provided with the distribution. 3. Neither the name of STMicroelectronics nor the names of its contributors may be used to endorse or promote products derived from this
- software without specific prior written permission.

THIS SOFTWARE IS PROVIDED BY THE COPYRIGHT HOLDERS AND CONTRIBUTORS "AS IS" AND ANY EXPRESS OR IMPLIED<br>WARRANTIES, INCLUDING, BUT NOT LIMITED TO, THE IMPLIED WARRANTIES OF MERCHANTABILITY AND FITNESS FOR A PARTICULAR PURPOSE ARE DISCLAIMED. IN NO EVENT SHALL THE COPYRIGHT HOLDER OR CONTRIBUTORS BE LIABLE FOR<br>ANY DIRECT, INDIRECT, INCIDENTAL, SPECIAL, EXEMPLARY, OR CONSEQUENTIAL DAMAGES (INCLUDING, BUT NOT LIMITED<br>TO, PROCURE POSSIBILITY OF SUCH DAMAGE.

# **VORSICHTSMASSNAHM**

## <span id="page-4-0"></span>*BITTE SORGFÄLTIG DURCHLESEN, EHE SIE FORTFAHREN*

Bitte heben Sie dieses Handbuch an einem sicheren und leicht zugänglichen Ort auf, um später wieder darin nachschlagen zu können.

## **Für den Netzadapter**

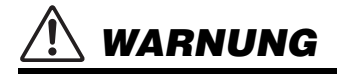

- Dieser Netzadapter ist ausschließlich zur Verwendung mit elektronischen Musikinstrumenten von Yamaha vorgesehen. Verwenden Sie ihn nicht für andere Zwecke.
- Nur für den Gebrauch in Innenräumen. Nicht in feuchter Umgebung verwenden.

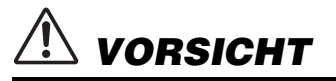

• Achten Sie beim Aufstellen darauf, dass die verwendete Netzsteckdose leicht erreichbar ist. Sollten Probleme auftreten oder es zu einer Fehlfunktion kommen, schalten Sie das Instrument sofort aus und ziehen Sie den Netzadapter aus der Netzsteckdose. Bedenken Sie, dass, wenn der Netzadapter an der Netzsteckdose angeschlossen ist, das Instrument auch im ausgeschalteten Zustand geringfügig Strom verbraucht. Falls Sie das Instrument für längere Zeit nicht nutzen möchten, sollten Sie unbedingt das Netzkabel aus der Steckdose ziehen.

## **Für das Instrument**

## *WARNUNG*

**Beachten Sie stets die nachstehend aufgelisteten Vorsichtsmaßnahmen, um mögliche schwere Verletzungen oder sogar tödliche Unfälle infolge eines elektrischen Schlags, von Kurzschlüssen, Feuer oder anderen Gefahren zu vermeiden. Zu diesen Vorsichtsmaßnahmen gehören die folgenden Punkte, die jedoch keine abschließende Aufzählung darstellen:**

#### **Stromversorgung/Netzadapter**

- Verlegen Sie das Netzkabel nicht in der Nähe von Wärmequellen wie Heizgeräten oder Radiatoren. Schützen Sie das Kabel außerdem vor übermäßigem Verknicken oder anderen Beschädigungen und stellen Sie keine schweren Gegenstände darauf ab.
- Schließen Sie das Instrument nur an die auf ihm angegebene Netzspannung an. Die erforderliche Spannung ist auf dem Typenschild des Instruments aufgedruckt.
- Verwenden Sie ausschließlich den angegebenen Adapter ([Seite 34](#page-33-0)). Die Verwendung eines nicht adäquaten Adapters kann zu einer Beschädigung oder Überhitzung des Instruments führen.
- Verwenden Sie ausschließlich das mitgelieferte Netzkabel bzw. den Netzstecker.
- Überprüfen Sie regelmäßig den Zustand des Netzsteckers, und entfernen Sie Schmutz oder Staub, der sich eventuell darauf angesammelt hat.

#### **Öffnen verboten!**

• Dieses Instrument enthält keine vom Anwender zu wartenden Teile. Versuchen Sie nicht, das Instrument zu öffnen oder die inneren Komponenten zu entfernen oder auf irgendeine Weise zu ändern. Sollte einmal eine Fehlfunktion auftreten, so nehmen Sie es sofort außer Betrieb und lassen Sie es von einem qualifizierten Yamaha-Kundendiensttechniker prüfen.

#### **Vorsicht mit Wasser**

- Achten Sie darauf, dass das Instrument nicht durch Regen nass wird, verwenden Sie es nicht in der Nähe von Wasser oder unter feuchten oder nassen Umgebungsbedingungen und stellen Sie auch keine Behälter (wie z. B. Vasen, Flaschen oder Gläser) mit Flüssigkeiten darauf, die heraus schwappen und in Öffnungen hineinfließen könnten. Wenn eine Flüssigkeit wie z. B. Wasser in das Instrument gelangt, schalten Sie sofort die Stromversorgung aus und ziehen Sie das Netzkabel aus der Steckdose. Lassen Sie das Instrument anschließend von einem qualifizierten Yamaha-Kundendiensttechniker überprüfen.
- Schließen Sie den Netzstecker niemals mit nassen Händen an oder ziehen Sie ihn heraus.

#### **Brandschutz**

• Stellen Sie keine brennenden Gegenstände (z. B. Kerzen) auf dem Instrument ab. Ein brennender Gegenstand könnte umfallen und einen Brand verursachen.

#### **Verwenden der Sitzbank (falls diese im Lieferumfang enthalten ist)**

- Achten Sie auf einen sicheren Stand der Bank, damit sie nicht versehentlich umstürzt.
- Spielen Sie nicht unvorsichtig mit der Bank und stellen Sie sich nicht auf die Bank. Die Verwendung der Bank als Werkzeug oder Trittleiter oder für andere Zwecke kann zu Unfällen oder Verletzungen führen.
- Es sollte immer nur eine Person auf der Bank sitzen, um die, Möglichkeit eines Unfalls oder von Verletzungen zu vermeiden.
- Wenn die Schrauben der Sitzbank sich nach längerer Benutzung lockern, ziehen Sie sie regelmäßig mit Hilfe des angegebenen Werkzeugs fest, um die Möglichkeit von Unfällen oder Verletzungen zu verringern.
- Passen Sie besonders sorgfältig auf kleine Kinder auf, damit diese nicht von der Rückseite der Sitzbank herunterfallen. Da die Bank keine Rücklehne hat, kann eine unbeaufsichtigte Verwendung zu Unfällen oder Verletzungen führen.

#### **Falls Sie etwas Ungewöhnliches am Instrument bemerken**

- Wenn eines der folgenden Probleme auftritt, schalten Sie unverzüglich den Netzschalter aus und ziehen Sie den Netzstecker aus der Steckdose. Lassen Sie das Gerät anschließend von einem qualifizierten Yamaha-Kundendiensttechniker überprüfen.
- Netzkabel oder Netzstecker sind zerfasert oder beschädigt.
- Das Instrument sondert ungewöhnliche Gerüche oder Rauch ab.
- Ein Gegenstand ist in das Instrument gefallen.
- Während der Verwendung des Instruments kommt es zu einem plötzlichen **Tonausfall**
- Wenn Risse oder Brüche am Instrument vorhanden sind.

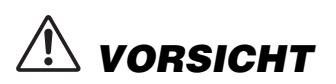

**Beachten Sie stets die nachstehend aufgelisteten grundsätzlichen Vorsichtsmaßnahmen, um mögliche Verletzungen bei Ihnen oder anderen Personen oder aber Schäden am Instrument oder an anderen Gegenständen zu vermeiden. Zu diesen Vorsichtsmaßnahmen gehören die folgenden Punkte, die jedoch keine abschließende Aufzählung darstellen:**

#### **Stromversorgung/Netzadapter**

- Schließen Sie das Instrument niemals über einen Mehrfachanschluss an eine Netzsteckdose an. Dies kann zu einem Verlust der Klangqualität führen und möglicherweise auch zu Überhitzung in der Netzsteckdose.
- Fassen Sie den Netzstecker nur am Stecker selbst und niemals am Kabel an, wenn Sie ihn vom Instrument oder von der Steckdose abziehen. Wenn Sie am Kabel ziehen, kann dieses beschädigt werden.
- Ziehen Sie bei Nichtbenutzung des Instruments über einen längeren Zeitraum oder während eines Gewitters den Netzstecker aus der Steckdose.

#### **Zusammenbau**

• Montieren Sie das Instrument in der richtigen Reihenfolge, indem Sie die Anweisungen zur Montage in dieser Bedienungsanleitung befolgen. Achten Sie auch darauf, die Schrauben regelmäßig festzuziehen. Nichtbeachtung könnte zu Schäden am Instrument oder sogar zu Verletzungen führen.

#### **Aufstellort**

- Achten Sie auf einen sicheren Stand des Instruments, um ein unabsichtliches Umstürzen zu vermeiden.
- Während eines Erdbebens halten Sie sich vom Instrument fern. Das starke Schütteln während eines Erdbebens könnte zum Umkippen des Instruments führen, was zu Schäden am Instrument oder Teilen davon führen könnte oder möglicherweise Verletzungen verursachen könnte.
- Wenn Sie das Instrument transportieren oder bewegen, sollten daran immer zwei oder mehr Personen beteiligt sein. Wenn Sie allein versuchen, das Instrument hochzuheben, können Sie sich einen Rückenschaden zuziehen, sich oder andere Personen in anderer Weise verletzen oder das Instrument selbst beschädigen.
- Ziehen Sie, bevor Sie das Instrument bewegen, alle angeschlossenen Kabel ab, um zu verhindern, dass die Kabel beschädigt werden oder jemand darüber stolpert und sich verletzt.
- Vergewissern Sie sich beim Aufstellen des Produkts, dass die von Ihnen verwendete Netzsteckdose gut erreichbar ist. Sollten Probleme auftreten oder es zu einer Fehlfunktion kommen, schalten Sie das Instrument sofort aus, und ziehen Sie den Stecker aus der Steckdose. Auch dann, wenn das Produkt ausgeschaltet ist, wird es minimal mit Strom versorgt. Falls Sie das Produkt für längere Zeit nicht nutzen möchten, sollten Sie unbedingt das Netzkabel aus der Netzsteckdose ziehen.

#### **Verbindungen**

- Bevor Sie das Instrument an andere elektronische Komponenten anschließen möchten, schalten Sie alle Geräte aus. Stellen Sie zunächst alle Lautstärkeregler an den Geräten auf Minimum, bevor Sie die Geräte ein- oder ausschalten.
- Sie sollten die Lautstärke grundsätzlich an allen Geräten zunächst auf die Minimalstufe stellen und beim Spielen des Instruments allmählich erhöhen, bis der gewünschte Pegel erreicht ist.

#### **Vorsicht bei der Handhabung**

- Stecken Sie weder einen Finger noch eine Hand in Schlitze an der Tastaturabdeckukng oder am Instrument. Achten Sie auch darauf, sich an der Tastaturabdeckung nicht die Finger einzuklemmen.
- Stecken Sie niemals Papier oder Metall oder andere Gegenstände zwischen die Schlitze der Tastaturabdeckung, des Bedienfelds oder der Tastatur. Dies könnte Verletzungen bei Ihnen oder anderen Personen, Schäden am Instrument oder an anderen Gegenständen oder Betriebsstörungen verursachen.
- Stützen Sie sich nicht mit dem Körpergewicht auf dem Instrument ab, und stellen Sie keine schweren Gegenstände darauf ab. Üben Sie keine übermäßige Gewalt auf Tasten, Schalter oder Stecker aus.
- Halten Sie kleine Teile außerhalb der Reichweite von kleinen Kindern. Ihre Kinder könnten sie versehentlich verschlucken.
- Verwenden Sie die Kopfhörer des Instruments/Geräts nicht über eine längere Zeit mit zu hohen oder unangenehmen Lautstärken. Hierdurch können bleibende Hörschäden auftreten. Falls Sie Gehörverlust bemerken oder ein Klingeln im Ohr feststellen, lassen Sie sich von Ihrem Arzt beraten.

Yamaha haftet nicht für Schäden, die auf eine nicht ordnungsgemäße, Bedienung oder Änderungen am Instrument zurückzuführen sind, oder für den Verlust oder die Zerstörung von Daten.

Schalten Sie das Instrument immer aus, wenn Sie es nicht verwenden. Auch wenn sich der Schalter [ (b) ] (Standby/Ein) in der Standby-Stellung befindet (Netzanzeige ist ausgeschaltet), fließt eine geringe Menge Strom durch das Instrument.

Falls Sie das Instrument längere Zeit nicht nutzen möchten, sollten Sie unbedingt das Netzkabel aus der Steckdose ziehen.

Die Nummer des Modells, die Seriennummer, der Leistungsbedarf usw. sind auf dem Typenschild, das sich auf der Unterseite des Geräts befindet, oder in der Nähe davon angegeben. Sie sollten diese Seriennummer an der unten vorgesehenen Stelle eintragen und dieses Handbuch als dauerhaften Beleg für Ihren Kauf aufbewahren, um im Fall eines Diebstahls die Identifikation zu erleichtern.

**Modell Nr.**

**Seriennr.**

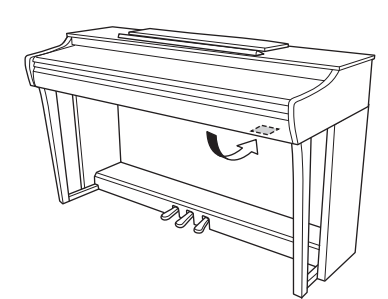

<sup>(</sup>bottom\_de\_01) des Produkts.Das Namensschild befindet sich an der Unterseite

## **ACHTUNG**

Um die Möglichkeit einer Fehlfunktion oder Beschädigung des Geräts, Beschädigung von Daten oder anderem Eigentum auszuschließen, befolgen Sie die nachstehenden Hinweise.

#### **Umgang**

- Benutzen Sie das Instrument nicht in der Nähe von Fernsehgeräten, Radios, Stereoanlagen, Mobiltelefonen oder anderen elektrischen Geräten. Anderenfalls kann durch das Instrument oder die anderen Geräte ein Rauschen entstehen.
- Wenn Sie das Instrument mit einer App auf Ihrem Smart-Gerät, zum Beispiel einem Smartphone oder Tablet, verwenden, empfehlen wir Ihnen, den "Flugmodus" zu aktivieren, um Störungen durch das Funksignal zu vermeiden.
- Setzen Sie das Instrument weder übermäßigem Staub oder Vibrationen noch extremer Kälte oder Hitze aus (beispielsweise direktem Sonnenlicht, der Nähe zu einer Heizung oder tagsüber in einem Fahrzeug), um eine mögliche Verformung des Bedienfelds, eine Beschädigung der eingebauten Komponenten oder instabile Betriebsweise zu vermeiden. (Empfohlener Betriebstemperaturbereich:  $5 - 40$  °C bzw.  $41 - 104$  °F)
- Stellen Sie keine Gegenstände aus Vinyl, Kunststoff oder Gummi auf dem Instrument ab. Hierdurch können Verfärbungen des Bedienfeldes oder der Tasten entstehen.
- Bei Modellen mit polierter Oberfläche kann es zu Rissen oder Absplitterungen kommen, wenn Sie mit Metall, Porzellan oder anderen harten Gegenständen auf den Lack stoßen. Mit Vorsicht behandeln.

#### **Wartung**

- Benutzen Sie zur Reinigung des Instruments ein weiches und trockenes/leicht angefeuchtetes Tuch. Verwenden Sie weder Farbverdünner, Lösungsmittel, Alkohol, Reinigungsflüssigkeiten noch mit chemischen Substanzen imprägnierte Reinigungstücher.
- Wischen Sie Staub oder Verschmutzungen auf Modellen mit polierter Oberfläche sehr vorsichtig mit einem weichen Tuch ab. Drücken Sie nicht zu fest auf, damit das Instrument nicht durch kleine Schmutzpartikel verkratzt wird.
- Bei extremem Wechsel von Temperatur oder Luftfeuchtigkeit kann Kondensation auftreten, und es bildet sich Kondenswasser auf der Instrumentenoberfläche. Falls das Wasser nicht entfernt wird, könnten die Holzteile das Wasser aufnehmen und dadurch beschädigt werden. Wischen Sie in jedem Fall jegliches Wasser sofort mit einem weichen Tuch fort.

#### **Speichern von Daten**

• Einige der Daten dieses Instruments bleiben beim Ausschalten erhalten ([Seite 29\)](#page-28-0). Die gespeicherten Daten können jedoch aufgrund von Fehlfunktionen, einem Bedienungsfehler usw. verloren gehen. Speichern Sie wichtige Daten daher auf einem externen Gerät wie einem Computer [\(Seite 29\)](#page-28-0).

## **Informationen**

#### **Copyright-Hinweise**

- Das Kopieren von im Handel erhältlichen Musikdaten, einschließlich, jedoch ohne darauf beschränkt zu sein, MIDI- und/oder Audio-Daten, ist mit Ausnahme für den privaten Gebrauch strengstens untersagt.
- Dieses Produkt enthält und bündelt Inhalte, die von Yamaha urheberrechtlich geschützt sind, oder für die Yamaha die Lizenz zur Benutzung der urheberrechtlich geschützten Produkte von Dritten besitzt. Gemäß den geltenden Urheberschutz- und weiteren relevanten Gesetzen sind Sie NICHT berechtigt, Medien zu verbreiten, in denen diese Inhalte gespeichert oder aufgezeichnet sind und im Wesentlichen mit denen im Produkte identisch oder diesen sehr ähnlich sind.
	- \* Zu den oben beschriebenen Inhalten zählen ein Computerprogramm, Begleit-Style-Daten, MIDI-Daten, WAVE-Daten, Voice-Aufzeichnungsdaten, eine Notendarstellung, Notendaten usw.
	- \* Sie dürfen Medien verbreiten, in denen Ihre Performance oder Musikproduktion unter Verwendung dieser Inhalte aufgezeichnet wurden; eine Zustimmung der Yamaha Corporation ist in diesen Fällen nicht erforderlich.

#### ■ Informationen über die Funktionen/Daten, **die in diesem Instrument enthalten sind**

• Die Länge bzw. das Arrangement von einigen der Preset-Songs wurde bearbeitet, weswegen sie möglicherweise etwas anders klingen als die Original-Songs.

#### **Über diese Bedienungsanleitung**

- Die in dieser Bedienungsanleitung gezeigten Abbildungen dienen lediglich zur Veranschaulichung und können vom tatsächlichen Aussehen an Ihrem Gerät abweichen.
- Die an die Modellbezeichnung angehängten Buchstaben (z. B. "B" oder "PE") geben die Farbe oder Oberflächenbehandlung des Instruments an. Da sie sich lediglich auf das Aussehen beziehen, haben wir sie hier in der Bedienungsanleitung weggelassen.
- Windows ist eine eingetragene Marke der Microsoft® Corporation in den Vereinigten Staaten und in anderen Ländern.
- iPad und iPhone sind Marken von Apple Inc. und sind in den USA und anderen Ländern eingetragen.
- Android™ ist eine Marke der Google LLC.
- Die in diesem Handbuch erwähnten Firmen- und Produktnamen sind Warenzeichen bzw. eingetragene Warenzeichen der betreffenden Firmen.

#### **Stimmung**

• Im Gegensatz zu einem akustischen Klavier muss dieses Instrument nicht von einem Fachmann gestimmt werden. (Die Tonhöhe kann jedoch vom Benutzer zum Zweck der Abstimmung mit anderen Instrumenten eingestellt werden.) Die Tonhöhe digitaler Instrumente wird immer perfekt gehalten.

## **Inhaltsverzeichnis**

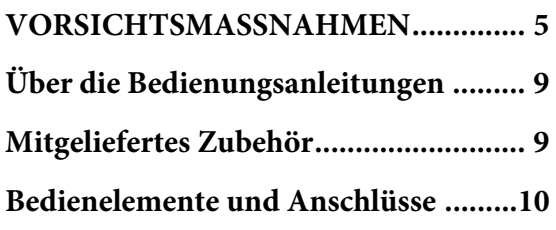

## **Bedienung der [Grundfunktionen](#page-10-0)**

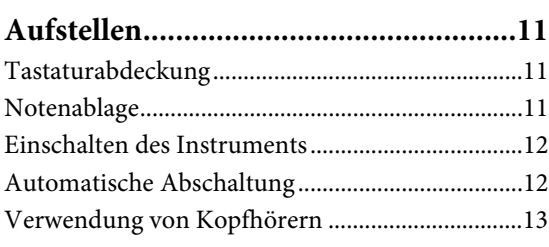

## **[Spielen auf dem Klavier .......................14](#page-13-0)**

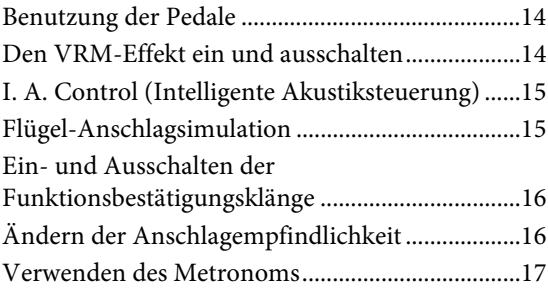

## **[Weiterführende Funktionen](#page-17-0)**

## **Sounds verschiedener Instrumente**

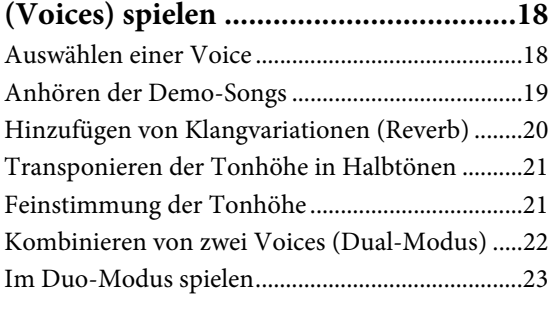

## **[Songs wiedergeben und üben...............24](#page-23-0)**

```
Anhören der 50 Preset-Songs .................................24
Anhören von Songs, die über einen Computer 
geladen wurden.........................................................24
```
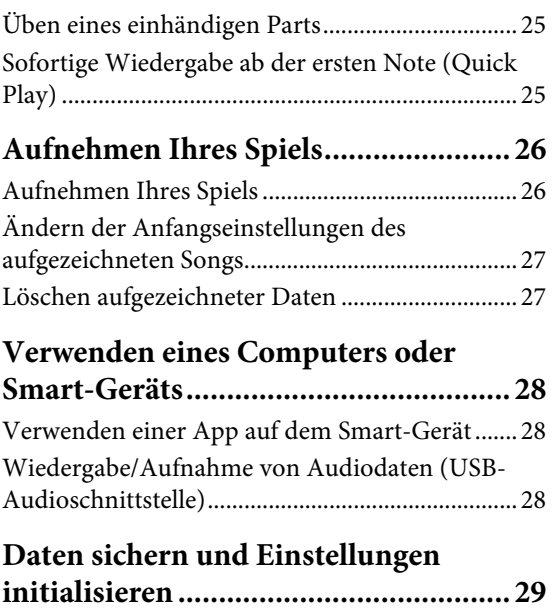

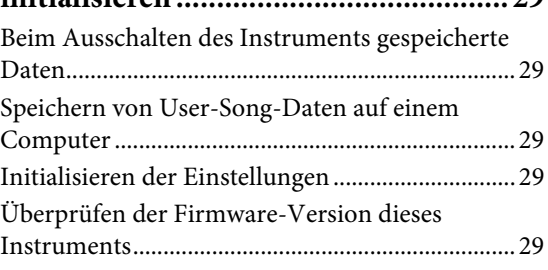

## **[Anhang](#page-29-0)**

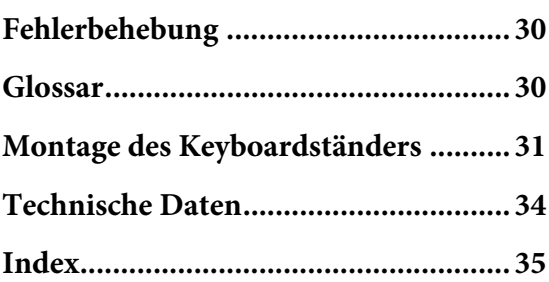

Vielen Dank für den Kauf dieses Digital Pianos von Yamaha. Dieses Instrument wird Sie mit seinem extrem hochklassigen Klang und der ausdrucksstarken Kontrolle beim Spielen begeistern.

Um die Leistungsfähigkeit und die Funktionen dieses Instruments optimal auszunutzen, lesen Sie sich diese Bedienungsanleitung bitte gründlich durch. Am besten bewahren Sie sie dort auf, wo Sie sie immer schnell zum Nachschlagen griffbereit haben.

## <span id="page-8-5"></span><span id="page-8-0"></span>**Über die Bedienungsanleitungen**

Für dieses Instrument stehen die folgenden Bedienungsanleitungen zur Verfügung.

## **Mitgelieferte Anleitungen**

**Benutzerhandbuch (dieses Handbuch)**

<span id="page-8-6"></span>Hierin wird die Benutzung des Instruments erklärt.

## **Quick Operation Guide**

#### **(Kurzbedienungsanleitung – gesondertes Blatt)**

Hier finden Sie die den Tasten und der Tastatur zugeordneten Funktionen in einer leicht verständlichen Tabelle.

## **Online-Handbücher (im PDF-Format)**

#### <span id="page-8-7"></span>**Smart Device Connection Manual (Handbuch für den Anschluss von Smart-Geräten)**

Hier wird beschrieben, wie Sie das Instrument mit einem Smart-Gerät, z. B. einem Smartphone oder Tablet, verbinden.

#### <span id="page-8-2"></span>**Computer-related Operations (Funktionen und Bedienvorgänge bei Anschluss eines Computers)**

Sie betreffen Anweisungen für den Anschluss des Instruments an einen Computer sowie Bedienvorgänge zum Übertragen von Song-Daten.

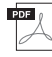

#### <span id="page-8-3"></span>**MIDI Reference (MIDI-Referenz)**

Hier finden Sie Informationen zum MIDI-Datenformat und zur MIDI-Implementationstabelle sowie Beschreibungen zu MIDI-Funktionen wie MIDI-Kanal und Local Control-Einstellungen.

Um diese Materialien herunterzuladen, gehen Sie auf die Download-Website von Yamaha und geben Sie im Suchfeld die Modellbezeichnung ein.

#### **Yamaha Downloads**

<https://download.yamaha.com/>

#### **HINWEIS**

Einen allgemeinen Überblick zum Thema MIDI und dessen sinnvoller Nutzung finden Sie, wenn Sie "MIDI Basics" (Grundlagenwissen zu MIDI) auf der oben angegebenen Website suchen (das Dokument ist in englischer, deutscher, französischer und spanischer Sprache abrufbar).

## <span id="page-8-9"></span><span id="page-8-1"></span>**Mitgeliefertes Zubehör**

- Benutzerhandbuch (dieses Handbuch)
- Quick Operation Guide (Kurzbedienungsanleitung gesondertes Blatt)
- "50 Classical Music Masterpieces" (Notenheft, 50 Meisterwerke der klassischen Musik)
- Online Member Product Registration (Online-Mitglieder- und Produktregistrierung)
- Garantie\*
- Netzadapter\*
- Netzkabel\*
- Sitzbank\*
- \* Gehört u. U. in Ihrem Gebiet nicht zum Lieferumfang. Wenden Sie sich in diesem Fall bitte an Ihren Yamaha-Händler.

#### <span id="page-8-8"></span><span id="page-8-4"></span>**App "Smart Pianist" für Smart-Geräte**

Mit der speziell entwickelten App "Smart Pianist", die auf Ihrem Smart-Gerät läuft, können Sie Ihr Digitalpiano auch extern und somit bequemer und flexibler steuern. Diese App stellt verschiedene Parameter auf dem Bildschirm dar und bietet Ihnen eine visuelle und intuitivere Einstellungsmöglichkeit. Weitere Informationen zu "Smart Pianist" finden Sie auf der folgenden Yamaha-Website. [https://www.yamaha.com/kbdapps/](http://yamaha.com/kbdapps/)

Der Verbindungsassistent von "Smart Pianist" hilft Ihnen dabei, dieses Instrument richtig mit Ihrem Smart-Gerät zu koppeln. Sie starten ihn, indem Sie oben links im Bildschirm die Menü-Anzeige öffnen. Tippen Sie dazu auf " $\equiv$ " (Menü). Tippen Sie dann auf "Instrument" → "Start Connection Wizard" (Verbindungsassistent starten).

## <span id="page-9-3"></span><span id="page-9-0"></span>**Bedienelemente und Anschlüsse**

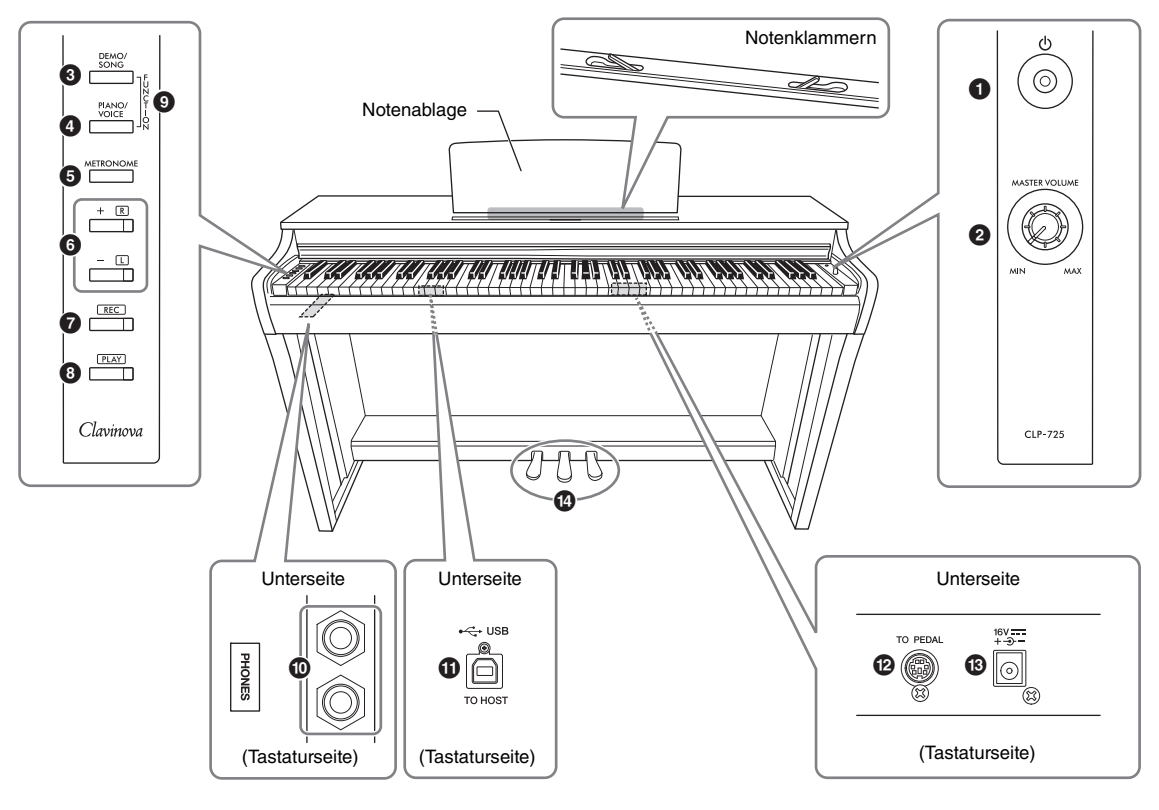

- 1 **[**P**]-Schalter (Standby/Ein)..................... [Seite 12](#page-11-2)** Schaltet das Gerät ein oder auf Standby.
- <span id="page-9-4"></span><span id="page-9-2"></span>2 **[MASTER VOLUME]-Drehregler** Zum Einstellen der Gesamtlautstärke.
- 3 **[DEMO/SONG]-Taste...................... Seiten [19,](#page-18-1) [24](#page-23-3)** Zur Wiedergabe der Demo-Songs und der Preset-Songs.
- 4 **[PIANO/VOICE]-Taste.............. Seiten [18,](#page-17-3) [20,](#page-19-1) [22](#page-21-1)** Für die Auswahl einer Voice, von zwei Voices, die kombiniert werden, oder eines Reverb-Typs.
- 5 **[METRONOME]-Taste ............................ [Seite 17](#page-16-1)** Zum Starten bzw. Stoppen des Metronoms.
- 6 **[+R]- und [–L]-Taste .............Seiten [17,](#page-16-1) [18,](#page-17-3) [24,](#page-23-4) [25](#page-24-2)**
	- Im Normalfall zum Auswählen der nächsten oder der vorherigen Voice.
	- Während der Song-Wiedergabe zum Auswählen des nächsten oder vorherigen Songs und zum einzelnen Ein-/Ausschalten der Parts für die rechte und linke Hand (wobei in diesem Fall die [PLAY]- Taste gedrückt gehalten wird).
	- Während der Metronom-Wiedergabe zum Erhöhen oder Verringern des Tempos.
- 7 **[REC]-Taste .............................................. [Seite 26](#page-25-2)** Zum Aufnehmen Ihres Spiels auf der Tastatur.
- 8 **[PLAY]-Taste............................................ [Seite 26](#page-25-3)** Zur Wiedergabe des aufgezeichneten Spiels.
- 9 **[FUNCTION]................................... Seiten [12](#page-11-3), [21](#page-20-2)** Wenn Sie [DEMO/SONG] und [PIANO/VOICE] gleichzeitig gedrückt halten und eine bestimmte Taste anschlagen, können Sie verschiedene Einstellungen ändern, darunter Parameter für die automatische Abschaltung, Transponierung usw.
- ) **[PHONES]-Buchsen ................................ [Seite 13](#page-12-1)** Zum Anschließen eines standardmäßigen Stereo-Kopfhörerpaars.
- <span id="page-9-5"></span>! **[USB TO HOST]-Anschluss .................... [Seite 28](#page-27-3)** Für die Verbindung mit einem Computer oder einem Smart-Gerät wie iPhone oder iPad.
- @ **[TO PEDAL]-Buchse................................ [Seite 32](#page-31-0)** Zum Anschließen des Pedalkabels.
- <span id="page-9-1"></span># **Buchse DC IN .......................................... [Seite 12](#page-11-2)** Zum Anschließen des Netzadapters.
- \$ **Pedale ....................................................... [Seite 14](#page-13-3)** Zum Steuern der Funktionen "Expression" und "Sustain", wie bei einem akustischen Klavier.

## <span id="page-10-1"></span><span id="page-10-0"></span>**Aufstellen**

## <span id="page-10-5"></span><span id="page-10-2"></span>**Tastaturabdeckung**

### **So öffnen Sie die Tastaturabdeckung:**

Heben Sie die Abdeckung etwas an, und schieben und drücken Sie sie dann zum Öffnen nach hinten.

## **So schließen Sie die Tastaturabdeckung:**

Ziehen Sie die Abdeckung zu sich heran, und senken Sie sie vorsichtig über die Tasten.

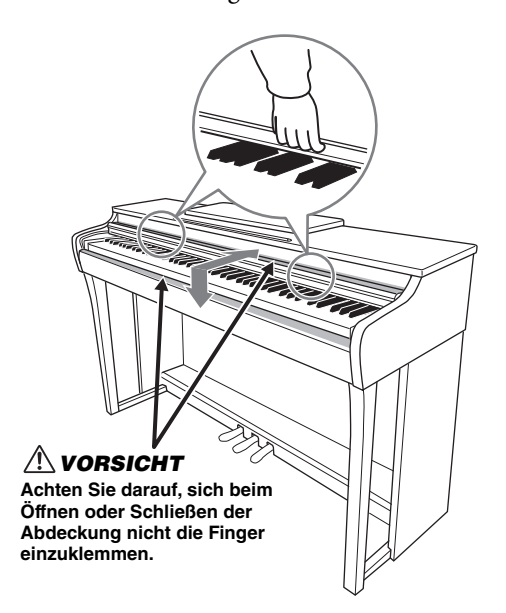

### *VORSICHT*

- **Halten Sie die Abdeckung mit beiden Händen, wenn Sie sie öffnen oder schließen. Lassen Sie sie erst los, wenn sie vollständig geöffnet oder geschlossen ist. Achten Sie darauf, dass sich zwischen Abdeckung und Instrument niemand (weder Sie noch andere, vor allem aber keine Kinder) die Finger einklemmt.**
- **Legen Sie auf der Tastaturabdeckung keine Gegenstände wie Metallteile oder Papier ab. Kleine auf der Tastaturabdeckung abgelegte Gegenstände können in das Instrument hineinfallen, wenn die Abdeckung geöffnet wird, und sind kaum zu entfernen. Mögliche Folgen sind ein elektrischer Schlag, ein Kurzschluss, Feuer oder ernsthafte Schäden am Instrument.**

## <span id="page-10-4"></span><span id="page-10-3"></span>**Notenablage**

### **So klappen Sie die Notenablage auf:**

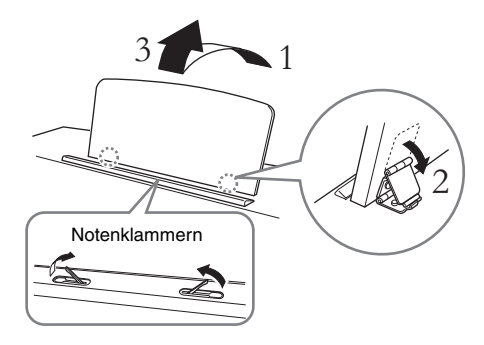

Mit den Notenklammern können Sie Seiten in Notenheften aufgeschlagen halten.

#### *VORSICHT*

**Benutzen Sie die Notenablage nicht in halb aufgeklappter Position. Wenn Sie die Notenablage herunterklappen, lassen Sie sie nicht auf das Instrument fallen, sondern legen Sie sie vorsichtig ab.**

## **So klappen Sie die Notenablage zusammen:**

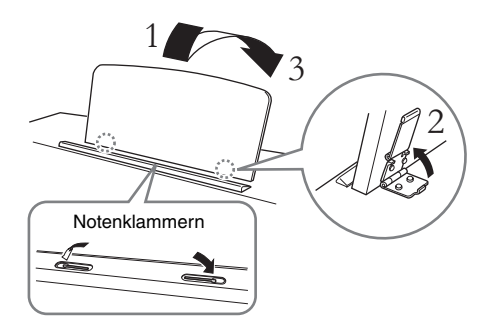

Schließen Sie geöffnete Notenklammern und klappen Sie dann die Notenablage wie folgt zusammen.

## <span id="page-11-2"></span><span id="page-11-0"></span>**Einschalten des Instruments**

#### 1. **Schließen Sie den Netzadapter in der abgebildeten Reihenfolge an.**

<span id="page-11-4"></span>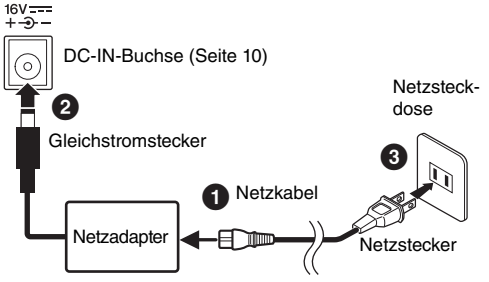

Die Formen von Stecker und Buchse unterscheiden sich je nach Region.

## *WARNUNG*

**Verwenden Sie ausschließlich den angegebenen Adapter ([Seite 34](#page-33-0)). Die Benutzung eines anderen Adapters kann zu irreparablen Schäden am Adapter und am Instrument führen.**

## *VORSICHT*

**Achten Sie beim Aufstellen darauf, dass die Netzsteckdose, die Sie verwenden möchten, problemlos zugänglich ist. Sollten Probleme oder Fehlfunktionen auftreten, schalten Sie das Instrument sofort aus und ziehen Sie den Stecker aus der Netzsteckdose.**

#### **HINWEIS**

Führen Sie diese Schritte in umgekehrter Reihenfolge aus, wenn Sie den Netzadapter abziehen möchten.

#### 2. **Drehen Sie den [MASTER VOLUME]- Drehregler gegen den Uhrzeigersinn auf "MIN".**

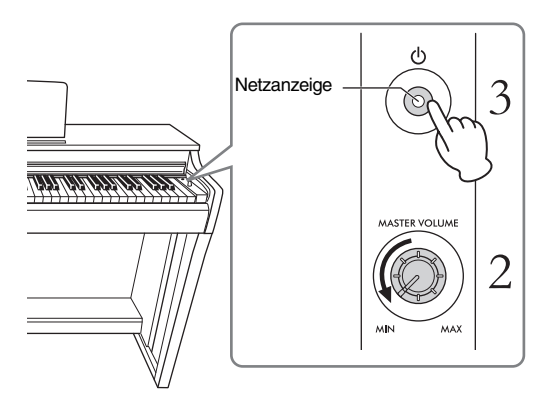

#### 3. **Um das Instrument einzuschalten, drücken Sie den [**P**]-Schalter (Standby/ Ein).**

Die Netzanzeige in der Taste leuchtet auf und zeigt an, dass das Instrument eingeschaltet ist.

Stellen Sie mit dem [MASTER VOLUME]-Drehregler den Lautstärkepegel ein, während Sie auf der Tastatur spielen.

Wenn Sie das Gerät in den Standby-Modus schalten möchten, drücken Sie den  $[\mathbf{\Phi}]$ -Schalter (Standby/Ein) erneut eine Sekunde lang. Die Netzanzeige erlischt.

#### *VORSICHT*

**Auch wenn sich der [**P**]-Schalter (Standby/Ein) in der Stellung "Standby" befindet, verbraucht das Gerät geringfügig Strom. Wenn Sie das Instrument längere Zeit nicht verwenden, sollten Sie das Netzkabel immer aus der Wandsteckdose ziehen.**

#### *VORSICHT*

**Verwenden Sie dieses Instrument nicht über eine längere Zeit mit hoher Lautstärke, um Hörschäden zu vermeiden.**

#### *ACHTUNG*

**Drücken Sie nur den [**P**]-Schalter (Standby/Ein), um das Instrument einzuschalten. Alle weiteren Betätigungen, z. B. das Drücken von Tasten, Knöpfen oder Pedalen, können zu Funktionsstörungen des Instruments führen.**

## <span id="page-11-3"></span><span id="page-11-1"></span>**Automatische Abschaltung**

Um unnötigen Stromverbrauch zu vermeiden, besitzt dieses Instrument eine Funktion zur automatischen Abschaltung, die das Instrument automatisch ausschaltet, wenn es ca. 30 Minuten lang nicht benutzt wird.

**Voreinstellung:** Aktiviert

Halten Sie gleichzeitig [DEMO/SONG] und [PIANO/VOICE] gedrückt und drücken Sie dann die Taste A#0, um die Funktion zu aktivieren, bzw. die Taste A0, um sie zu deaktivieren.

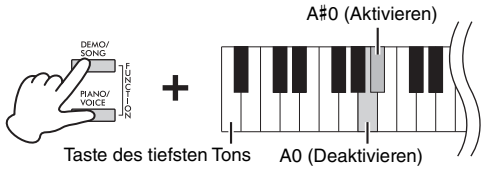

Sie können die Funktion auch beim Einschalten des Instruments deaktivieren.

Halten Sie die Taste A-1 (Taste des tiefsten Tons) gedrückt und drücken Sie zum Einschalten des Instruments  $[\mathbf{\Phi}]$  (Standby/Ein). Die [REC]-Kontrolllampe blinkt dreimal und gibt damit an, dass die automatische Abschaltungsfunktion deaktiviert ist.

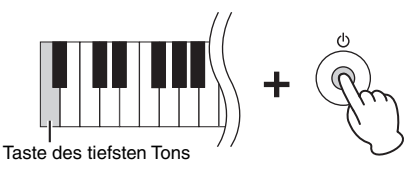

## <span id="page-12-4"></span><span id="page-12-1"></span><span id="page-12-0"></span>**Verwendung von Kopfhörern**

Dieses Instrument ist mit zwei [PHONES]- Buchsen ausgestattet, Sie können also zwei handelsübliche Stereo-Kopfhörer anschließen. Wenn Sie nur ein Kopfhörerpaar nutzen, können Sie es beliebig an eine der Buchsen anschließen. Die Lautsprecher werden dann entsprechend der Voreinstellung automatisch abgeschaltet.

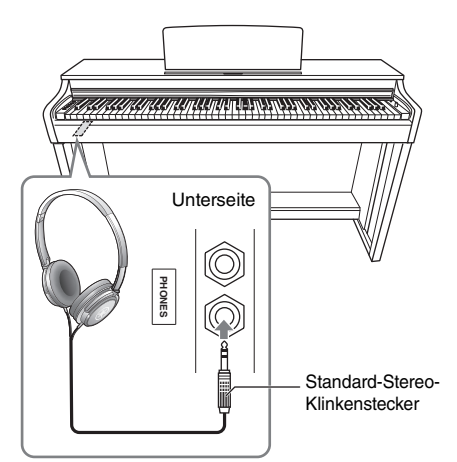

#### *VORSICHT*

**Verwenden Sie Kopfhörer nicht für längere Zeit mit einer hohen Lautstärke. Andernfalls können Hörschäden auftreten.**

### **Verwendung der Kopfhöreraufhängung**

Sie können die Kopfhörer an diesem Instrument aufhängen. Anweisungen zur Installation der Kopfhöreraufhängung finden Sie unter "Montage des Keyboardständers" auf [Seite 31.](#page-30-1)

#### *ACHTUNG*

**Verwenden Sie die Kopfhöreraufhängung ausschließlich für Kopfhörer. Andernfalls können Instrument oder Aufhängung beschädigt werden.**

### <span id="page-12-2"></span>**Lautsprecher Ein/Aus**

Sie können festlegen, ob der Klang dieses Instruments immer über den integrierten Lautsprecher wiedergegeben werden soll. Halten Sie die Tasten [DEMO/SONG] und [PIANO/VOICE] gedrückt und schlagen Sie eine der Tasten D6 bis E6 an.

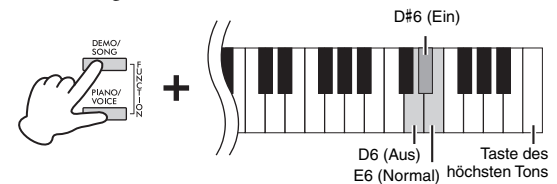

- **Aus (D6):** Keine Wiedergabe über Lautsprecher.
- **Ein (D**#**6):** Der Lautsprecher ertönt immer, unabhängig davon, ob Kopfhörer an das Instrument angeschlossen sind.
- **Normal (E6):** Eine Lautsprecherwiedergabe erfolgt nur, wenn keine Kopfhörer angeschlossen sind. (Dies ist die Voreinstellung.)

#### **HINWEIS**

In der Einstellung "Ein" sind die Funktionen "Binaural Sampling" und "Stereophonic Optimizer" (siehe unten) nicht aktiviert.

### **Nachbildung der natürlichen räumlichen Entfernung - "Binaural Sampling" und "Stereophonic Optimizer"**

Mit diesem Instrument erhalten Sie zwei fortschrittliche Technologien, mit denen Sie einen ausgesprochen realistischen, natürlichen Klang genießen können, selbst wenn Sie Kopfhörer verwenden.

#### <span id="page-12-3"></span>**Binaural Sampling (nur bei Voice "CFX Grand")**

Bei dieser Methode werden zwei spezielle Mikrofone eingesetzt, die auf Ohrhöhe des Pianisten die Klavierklänge so aufzeichnen, wie dieser sie in Wirklichkeit hören würde. Wenn Sie Kopfhörer verwenden, entsteht dadurch der Eindruck, dass Sie förmlich in den Klang eintauchen, als ob dieser tatsächlich vom Klavier kommen würde. Außerdem garantiert dieses System dauerhafte Freude an den Klängen, ohne ermüdend auf das Ohr zu wirken. In der voreingestellten Voice "CFX Grand" ([Seite 18\)](#page-17-4) wird durch das Anschließen von Kopfhörern automatisch der Klang mit "Binaural Sampling" aktiviert.

#### <span id="page-12-5"></span>**Stereophonic Optimizer (andere Klavier-Voices als "CFX Grand")**

Bei diesem Effekt, der auch als Raumklangoptimierung bekannt ist, wird wie beim "Binaural Sampling" eine natürliche räumliche Entfernung reproduziert, sogar beim Hören über Kopfhörer. Bei allen Klavier-Voices mit Ausnahme von "CFX Grand" wird der "Stereophonic Optimizer" automatisch aktiviert, wenn Sie Kopfhörer anschließen.

**Voreinstellung:** "On" (Ein)

Halten Sie [PIANO/VOICE] gedrückt, und schlagen Sie die Taste F#3 an, um die Funktion zu aktivieren oder schlagen Sie die Taste F3 an, damit sie deaktiviert wird.

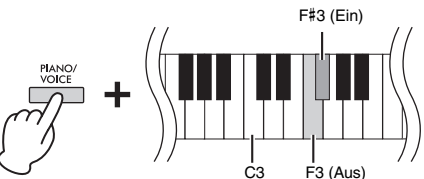

## <span id="page-13-0"></span>**Spielen auf dem Klavier**

## <span id="page-13-7"></span><span id="page-13-3"></span><span id="page-13-1"></span>**Benutzung der Pedale**

## <span id="page-13-4"></span>**Dämpferpedal (rechts)**

Bei gedrücktem Pedal werden Noten länger gehalten. Beim Loslassen dieses Pedals werden die gehaltenen Noten sofort unterbrochen (gedämpft). Die "Halbpedal"-Funktion dieses Pedals erzeugt Teil-Halteeffekte, je nachdem, wie weit Sie das Pedal herunterdrücken.

## Wenn Sie das Dämpferpedal an dieser Stelle betätigen, werden diese Note

und die bis zum Loslassen des Pedals gespielten Noten länger gehalten.

### <span id="page-13-8"></span>**Sostenuto-Pedal (Mitte)**

Wenn Sie spielen, werden die Noten, die Sie beim Betätigen (Niederdrücken) des Pedals angeschlagen haben, länger gehalten (so, als ob das Dämpferpedal gedrückt worden wäre). Alle anschließend gespielten Noten werden nicht gehalten. Somit können Sie beispielsweise einen Akkord oder eine einzelne tiefe Note halten und gleichzeitig andere Noten "staccato" spielen.

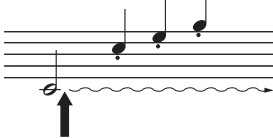

Wenn Sie das Sostenuto-Pedal hier betätigen, während Sie die Taste gedrückt halten, klingt die Note so lange aus, wie Sie das Pedal gedrückt halten.

## <span id="page-13-6"></span>**Leisepedal (links)**

Durch Drücken dieses Pedals wird die Lautstärke aller gespielten Noten verringert, und der Klang wird weicher. Dieser Effekt wirkt sich nicht auf die Noten aus, die vor dem Betätigen des Pedals gespielt wurden.

## <span id="page-13-9"></span><span id="page-13-2"></span>**Den VRM-Effekt ein und ausschalten**

"Virtual Resonance Modeling" ist ein Effekt, durch den die einzigartigen vollen Klänge des Resonanzbodens und der Saiten eines echten akustischen Flügels nachgebildet werden. Wenn Sie eine Klavier-Voice auswählen ([Seite 18\)](#page-17-4), aktivieren Sie den VRM-Effekt durch Drücken des Dämpferpedals. Mehr Informationen zu VRM finden Sie auf [Seite 30.](#page-29-3)

Halten Sie [PIANO/VOICE] gedrückt, und schlagen Sie die Taste C#3 an, um die Funktion zu aktivieren oder schlagen Sie die Taste C3 an, damit sie deaktiviert wird.

# Taste des tiefsten Tons C3 (Aus) C#3 (Ein)

**Voreinstellung:**  "On" (Ein)

#### **HINWEIS**

Wenn das Dämpferpedal nicht funktioniert, sehen Sie nach, ob das Pedalkabel ordnungsgemäß an die Haupteinheit angeschlossen ist ([Seite 32](#page-31-0)).

#### <span id="page-13-5"></span>**Halbpedal-Funktion**

Mit dieser Funktion können Sie die Haltedauer des Klangs je nach zurückgelegtem Pedalweg variieren. Der Klang wird umso länger gehalten, je weiter das Pedal heruntergedrückt wird. Wenn Sie z. B. das Dämpferpedal betätigen und der Klang aller gespielten Noten zu laut und leicht "getrübt" erscheint, können Sie das Pedal nur halb oder noch geringer herunterdrücken, um die Haltedauer zu verringern.

#### **HINWEIS**

Wenn das Sostenuto-Pedal gedrückt gehalten wird, sind Voices für Orgel und Streichinstrumente nach dem Loslassen der Tasten ohne Abklingen weiterhin zu hören.

#### **HINWEIS**

Wenn Sie die Voice "Jazz Organ" ([Seite 18](#page-17-4)) auswählen, wird durch Drücken des linken Pedals zwischen schneller und langsamer Drehgeschwindigkeit des Rotary Speakers (Leslie-Kabinett) hinund hergeschaltet. Wenn die Vibrafon-Voice ([Seite 18](#page-17-4)) ausgewählt ist, kann über das linke Pedal Vibrato aktiviert oder deaktiviert werden.

## <span id="page-14-3"></span><span id="page-14-0"></span>**I. A. Control (Intelligente Akustiksteuerung)**

Diese Funktion regelt und steuert automatisch die Klangqualität je nach Gesamtlautstärke des Instruments. So können Sie selbst bei niedriger Lautstärke sowohl tiefe als auch hohe Töne klar hören.

### **So schalten Sie die IAC ein oder aus:**

Halten Sie die Tasten [DEMO/SONG] und [PIANO/VOICE] gleichzeitig gedrückt, und schlagen Sie die Taste C#2 an, um die Funktion zu aktivieren oder schlagen Sie die Taste C2 an, damit sie deaktiviert wird.

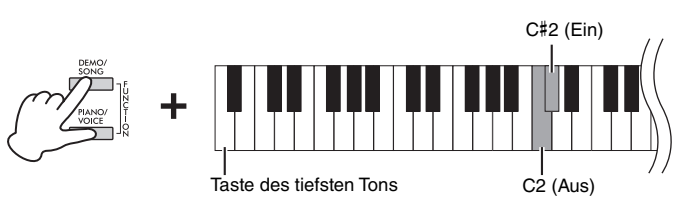

### **So stellen Sie die Intensität der IAC ein:**

Halten Sie die Tasten [DEMO/SONG] und [PIANO/VOICE] gleichzeitig gedrückt, und schlagen Sie die Taste D2 zum Verringern bzw. die Taste E2 zum Erhöhen der Intensität an.

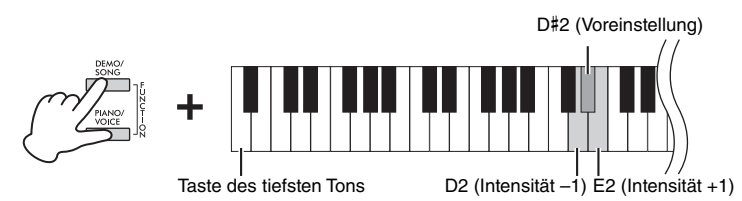

**Einstellungsbereich:**  $-3$  bis  $+3$ 

**Voreinstellung:**  0 (D#2)

**Voreinstellung:**  "On" (Ein)

Je höher dieser Wert ist, umso deutlicher sind tiefe und hohe Töne bei niedriger Lautstärke zu hören.

## <span id="page-14-2"></span><span id="page-14-1"></span>**Flügel-Anschlagsimulation**

Wenn Sie eine Klavier-Voice auswählen ([Seite 18\)](#page-17-4), können Sie Effekte der Flügel-Anschlagsimulation ergänzen, mit denen der physische Klangübergang beim Spielen eines echten Klaviers nachgebildet wird. In der Einstellung "Dynamic" (Dynamisch) können Sie außerordentlich fein nuanciert spielen, indem Sie den Klang durch unterschiedlich starken Anschlag variieren. In der Einstellung "Static" (Statisch) sind die Nuancen allgemein festgelegt. Mehr Informationen zur Flügel-Anschlagsimulation finden Sie auf [Seite 30.](#page-29-4)

Halten Sie [PIANO/VOICE] gedrückt, und schlagen Sie die Taste A#3 an, um die Funktion zu aktivieren oder schlagen Sie die Taste A3 an, damit sie deaktiviert wird.

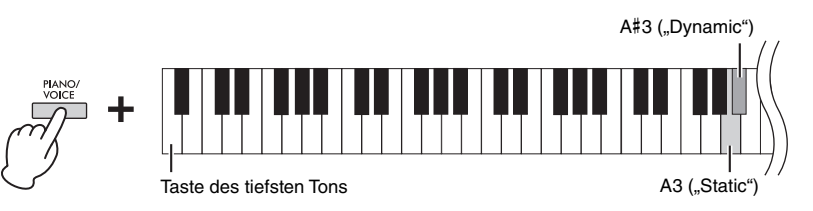

**Voreinstellung:**  "Dynamic" (Dynamisch)

## <span id="page-15-3"></span><span id="page-15-0"></span>**Ein- und Ausschalten der Funktionsbestätigungsklänge**

Wenn eine Einstellung mittels einer Tastenkombination geändert wird, ertönt ein Ton, der auf die Bedienung (ein, aus, Klicken, Tempowerteingabe) hinweist. Dieser Bestätigungsklang kann je nach Wunsch eingeschaltet oder ausgeschaltet werden.

Halten Sie die Tasten [DEMO/SONG] und [PIANO/VOICE] gleichzeitig gedrückt, und schlagen Sie die Taste A#-1 an, um die Funktion zu aktivieren oder schlagen Sie die Taste A-1 an, damit sie deaktiviert wird.

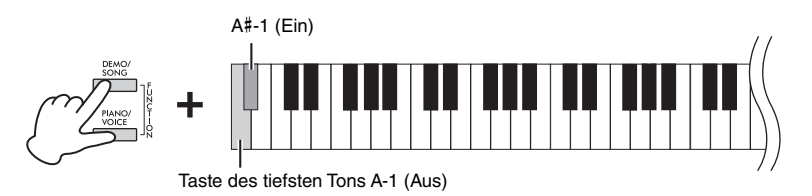

**Voreinstellung:** "On" (Ein)

## <span id="page-15-2"></span><span id="page-15-1"></span>**Ändern der Anschlagempfindlichkeit**

Hier können Sie die Anschlagempfindlichkeit einstellen (d. h. wie der Klang auf Ihre Art des Spiels auf der Tastatur reagiert).

Halten Sie [PIANO/VOICE] gedrückt und schlagen Sie eine der Tasten C6 bis D#6 an.

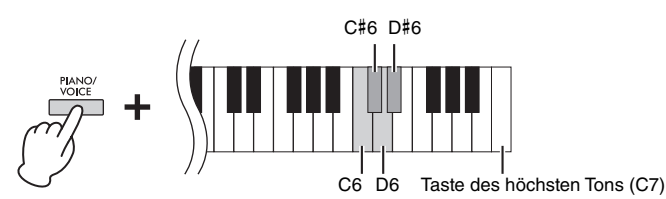

#### **HINWEIS**

Diese Einstellung ist bei einigen Voices, z. B. bei Orgelklängen, deaktiviert.

**Voreinstellung:** Mittel (C#6)

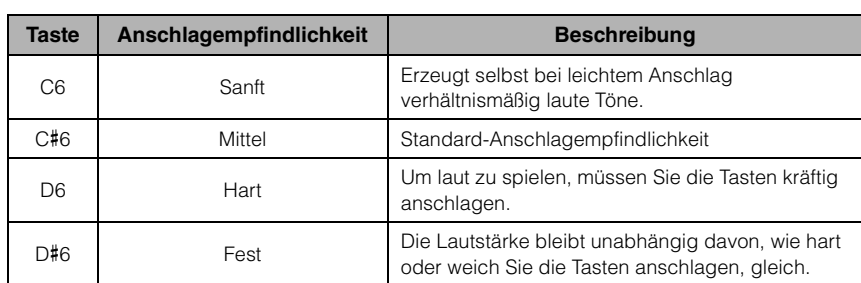

## <span id="page-16-5"></span><span id="page-16-1"></span><span id="page-16-0"></span>**Verwenden des Metronoms**

Die Metronom-Funktion ist äußerst praktisch, um mit einer exakten Tempovorgabe zu üben.

Ein- bzw. ausgeschaltet wird sie durch Drücken der Taste [METRONOME].

### **Einstellungen des Metronoms**

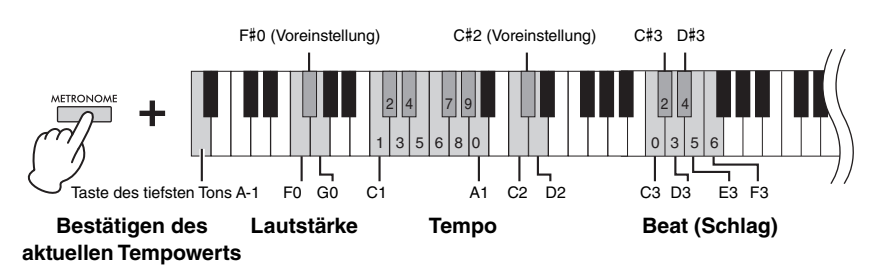

### **Sprachbestätigung des aktuellen Tempowerts (in Englisch)**

Halten Sie die Taste [METRONOME] gedrückt und schlagen Sie die Taste A-1 (Taste des tiefsten Tons) an.

### <span id="page-16-6"></span><span id="page-16-3"></span>**Auswahl des Beats (Taktart)**

Halten Sie die [METRONOME]-Taste gedrückt, und schlagen Sie eine der Tasten C3 bis F3 an.

Der erste Beat (Schlag) wird mit einem Glockenton betont; die anderen Schläge ertönen als Klicks. Die Voreinstellung ist 0 (C3). Dabei hören Sie bei jedem Beat (Schlag) ein Klickgeräusch.

#### <span id="page-16-7"></span><span id="page-16-2"></span>**Einstellen des Tempos**

Das Metronomtempo kann auf einen beliebigen Wert zwischen 5 und 280 Beats pro Minute eingestellt werden.

**• So erhöhen oder verringern Sie den Wert um 1:**  Drücken Sie bei gedrückter [METRONOME]-Taste die Taste [+R] zum Erhöhen oder [–L] zum Verringern. Drücken Sie bei laufendem Metronom die Taste [+R] zum Erhöhen oder [–L] zum

Verringern.

**• So erhöhen oder verringern Sie den Wert um 10:** 

Halten Sie die [METRONOME]-Taste gedrückt und schlagen Sie die Taste D2 zum Erhöhen oder die Taste C2 zum Verringern an.

- **So können Sie einen numerischen Wert angeben:**  Halten Sie die [METRONOME]-Taste gedrückt, und drücken Sie nacheinander die Tasten C1 bis A1 in der entsprechenden Reihenfolge. Wenn Sie die [METRONOME]-Taste loslassen, wird der entsprechende Wert eingegeben.
- **Zurücksetzen des Wertes auf die Voreinstellung (120)**  Halten Sie die [METRONOME]-Taste gedrückt und drücken Sie gleichzeitig [+R] und [–L] oder schlagen Sie die Taste C#2 an. Drücken Sie bei laufendem Metronom gleichzeitig die Tasten [+R] und [–L].

#### <span id="page-16-4"></span>**Einstellen der Lautstärke**

Halten Sie die [METRONOME]-Taste gedrückt und schlagen Sie die Taste G0 zum Erhöhen oder die Taste F0 zum Verringern der Lautstärke an. Um auf die Voreinstellung zurückzukehren, halten Sie die [METRONOME]-Taste gedrückt und drücken Sie anschließend die Taste F#0.

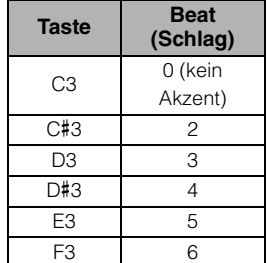

#### **HINWEIS**

Wenn eine Taste im gültigen Bereich gedrückt wird, wird ein entsprechender numerischer Wert ausgelesen. Liegt der eingegebene Wert außerhalb des Einstellungsbereichs, wird er ignoriert.

#### **Einstellungsbereich:**

1 bis 10

**Voreinstellung:** 

## <span id="page-17-1"></span><span id="page-17-0"></span>**Sounds verschiedener Instrumente (Voices) spielen**

## <span id="page-17-6"></span><span id="page-17-3"></span><span id="page-17-2"></span>**Auswählen einer Voice**

## So wählen Sie "CFX Grand" aus:

Drücken Sie einfach die Taste [PIANO/VOICE].

### **So wählen Sie eine andere Voice aus:**

Nachdem Sie die Taste [PIANO/VOICE] gedrückt haben, drücken Sie auf [+R] oder [–L], um die nächste oder vorherige Voice auszuwählen.

### **So wählen Sie eine bestimmte Voice aus:**

Halten Sie [PIANO/VOICE] gedrückt und schlagen Sie eine der Tasten C1 bis A1 an. In der Liste unten sehen Sie, welche Voice jeder Taste zugewiesen ist.

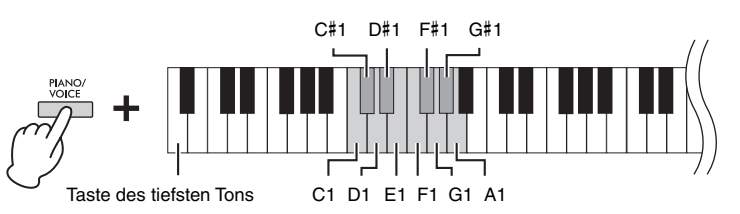

### <span id="page-17-5"></span><span id="page-17-4"></span>**Voice-Liste**

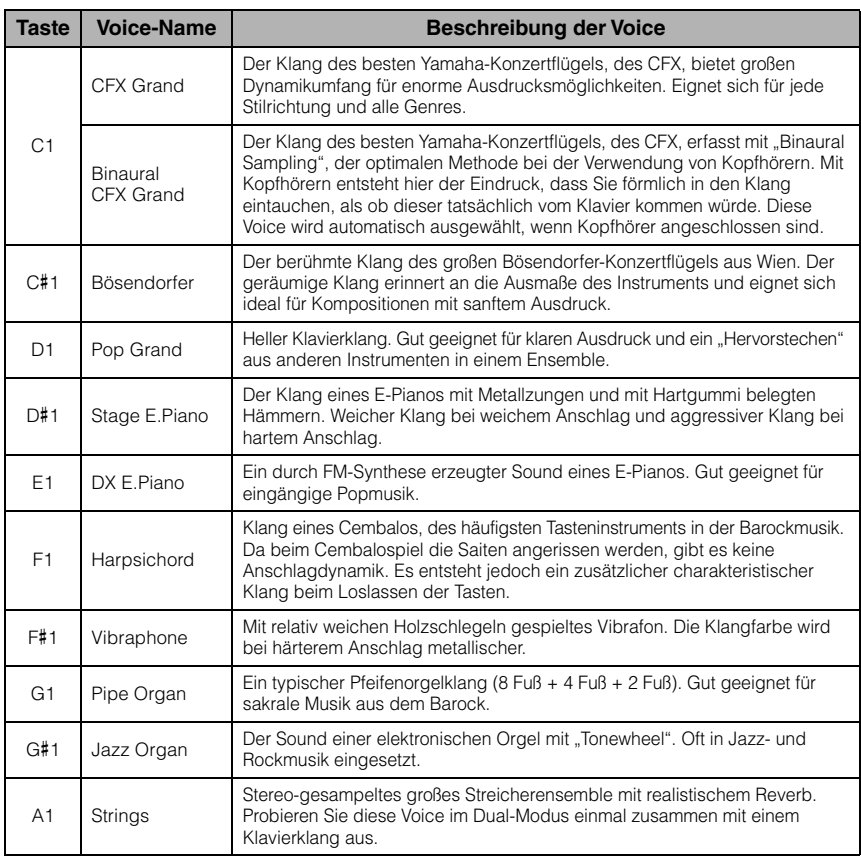

#### **HINWEIS**

Spielen Sie zum Kennenlernen der Eigenheiten der Voices die Demo-Songs ab ([Seite 19](#page-18-0)).

## <span id="page-18-2"></span><span id="page-18-1"></span><span id="page-18-0"></span>**Anhören der Demo-Songs**

Für jede Voice steht ein spezieller Demo-Song zur Verfügung.

## 1. **Drücken Sie die [DEMO/SONG]-Taste, um die Wiedergabe zu starten.**

Der Demo-Song für die ausgewählte Voice startet. Während der Wiedergabe blinkt die Kontrolllampe der Taste [PLAY] im aktuellen Tempo.

Die Wiedergabe der Demo-Songs beginnt mit dem ausgewählten Song und wird automatisch fortgesetzt. Nach dem letzten kehrt die Wiedergabe dann zum ersten Demo-Song zurück und wird so lange wiederholt, bis Sie sie anhalten.

#### **So wechseln Sie den Demo-Song während der Wiedergabe:**

Drücken Sie auf [+R] oder [–L], um zum nächsten oder vorherigen Demo-Song zu wechseln.

Um zu einem bestimmten Demo-Song zu wechseln, halten Sie die Taste [DEMO/SONG] gedrückt und schlagen dann eine der Tasten C1 bis A1 an.

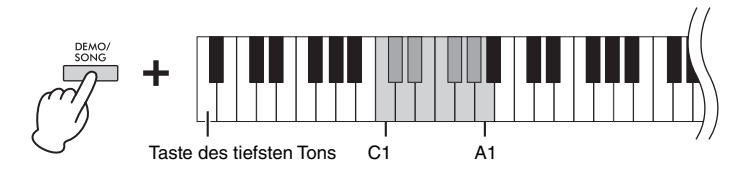

## 2. **Drücken Sie die [DEMO/SONG]- oder [PLAY]-Taste, um die Wiedergabe anzuhalten.**

Die Kontrolllampe der [PLAY]-Taste erlischt.

<span id="page-18-3"></span>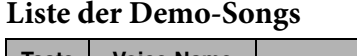

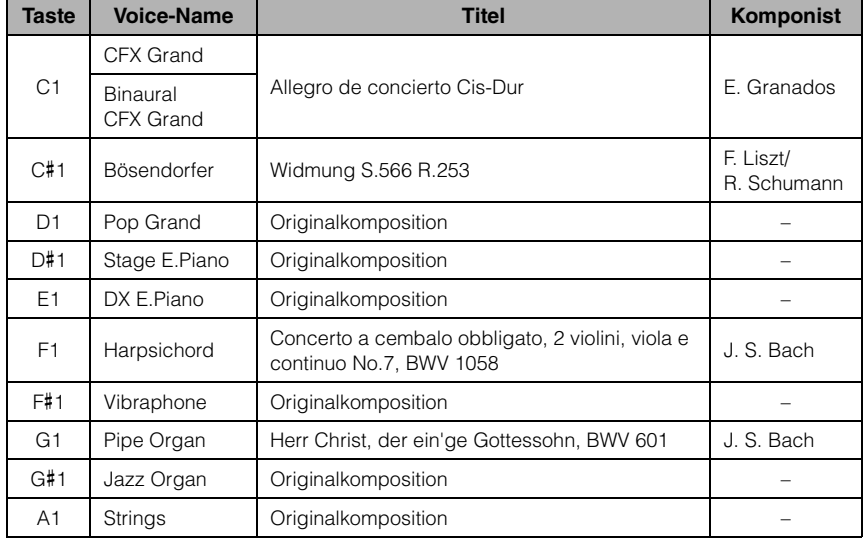

Die Demo-Songs sind, mit Ausnahme der Originalkompositionen, kurze, neu arrangierte Auszüge der jeweils angegebenen Kompositionen. Die als Originalkomposition bezeichneten Demo-Songs sind eigene Songs von Yamaha (© Yamaha Corporation).

#### **HINWEIS**

Informationen zum Ändern des Wiedergabetempos finden Sie auf [Seite 17](#page-16-2).

## <span id="page-19-1"></span><span id="page-19-0"></span>**Hinzufügen von Klangvariationen (Reverb)**

Dieses Instrument besitzt mehrere Reverb- oder Nachhall-Typen, die dem Klang zusätzliche Tiefe und Ausdruck verleihen und eine realistische Atmosphäre erzeugen. Der entsprechende Reverb-Typ und die Intensität werden beim Auswählen der Voices und Songs automatisch abgerufen. Daher muss der Reverb-Typ nicht extra ausgewählt werden. Sie können ihn jedoch, falls Sie möchten, ändern.

### **So wählen Sie einen Reverb-Typ aus:**

Halten Sie [PIANO/VOICE] gedrückt und schlagen Sie eine der Tasten C2 bis E2 an.

<span id="page-19-5"></span>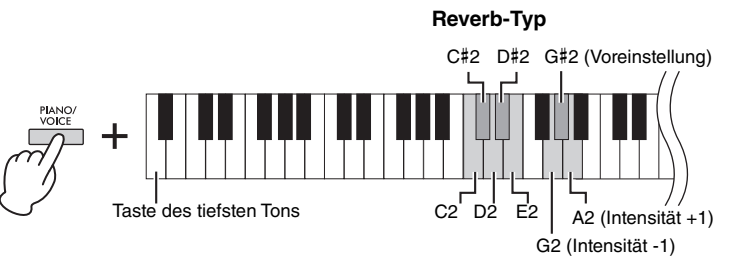

**Reverb-Intensität**

## <span id="page-19-2"></span>**Liste der Reverb-Typen**

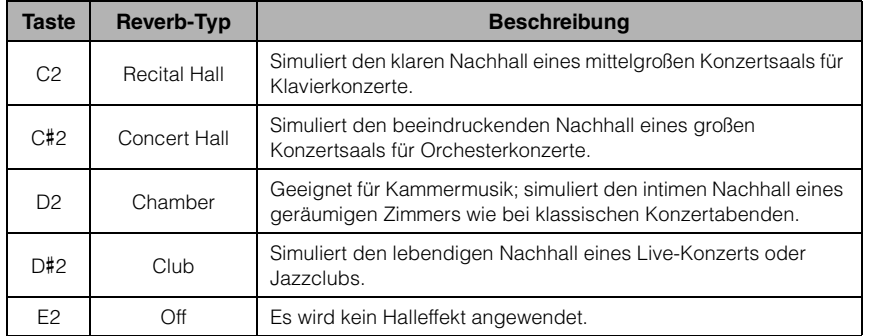

#### <span id="page-19-4"></span>**So stellen Sie die Reverb-Intensität ein:**

Halten Sie die [PIANO/VOICE]-Taste gedrückt und schlagen Sie die Taste G2 zum Verringern des Werts um 1 oder die Taste A2 zum Erhöhen des Werts um 1 an.

Halten Sie die Taste [PIANO/VOICE] gedrückt, und schlagen Sie die Taste G#2 an, um die Reverb-Intensität auf die Voreinstellung zurückzusetzen, die für die ausgewählte Voice am besten geeignet ist.

**Einstellungsbereich:**

0 (kein Effekt) bis 20 (max. Intensität)

#### <span id="page-19-3"></span>**Reverb im Dual-Modus [\(Seite 22](#page-21-0))** Bei der Kombination von

Voices wird der optimale Reverb-Typ automatisch zugewiesen.

## <span id="page-20-2"></span><span id="page-20-0"></span>**Transponieren der Tonhöhe in Halbtönen**

Sie können die Tonhöhe der gesamten Tastatur in Halbtönen nach oben oder unten transponieren, um das Spielen in schwierigen Tonarten zu erleichtern oder um die Tonhöhe der Tastatur einfach an den Tonumfang eines Sängers oder anderer Instrumente anzupassen. Wenn Sie beispielsweise "+5" wählen, wird beim Anschlagen der Taste C die Tonhöhe F erzeugt. So können Sie einen Song in F-Dur so spielen, als wäre er in C-Dur.

### **So transponieren Sie die Tonhöhe nach unten:**

Halten Sie die Tasten [DEMO/SONG] und [PIANO/VOICE] gedrückt, und schlagen Sie eine beliebige Taste zwischen F#2 (–6) und B2 (–1) an.

## **So transponieren Sie die Tonhöhe nach oben:**

Halten Sie die Tasten [DEMO/SONG] und [PIANO/VOICE] gedrückt, und schlagen Sie eine beliebige Taste zwischen  $C#3 (+1)$  und  $F#3 (+6)$  an.

### **So stellen Sie die Normaltonhöhe wieder her:**

Halten Sie die Tasten [DEMO/SONG] und [PIANO/VOICE] gedrückt, und schlagen Sie die Taste C3 an.

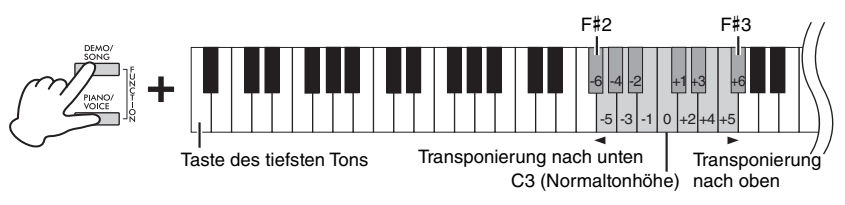

#### **HINWEIS**

Die Transponierungseinstellung hat nicht nur Auswirkungen auf die Tonhöhe der Tastatur, sondern ebenfalls auf die Tonhöhe der Song-Wiedergabe ([Seite 24](#page-23-1)). Die Einstellung für die Transponierung der Tastatur und des Songs können nicht einzeln verändert werden.

#### **Einstellungsbereich:**

 $-6$  über 0 bis  $+6$ 

#### **Voreinstellung:**

 $\Omega$ 

## <span id="page-20-4"></span><span id="page-20-1"></span>**Feinstimmung der Tonhöhe**

Sie können eine Feinstimmung der Tonhöhe des gesamten Instruments in Schritten von etwa 0,2 Hz vornehmen. Damit lässt sich die Tonhöhe der Tastatur präzise auf die anderer Instrumente oder einer Musik-CD abstimmen.

#### **So erhöhen Sie die Tonhöhe (in Schritten von etwa 0,2 Hz):**

Halten Sie die Tasten [DEMO/SONG] und [PIANO/ VOICE] gedrückt und drücken Sie gleichzeitig die Taste [+R].

#### **So verringern Sie die Tonhöhe (in Schritten von etwa 0,2 Hz):**

Halten Sie die Tasten [DEMO/SONG] und [PIANO/ VOICE] gedrückt und drücken Sie gleichzeitig die Taste [–L].

#### **So stellen Sie die Tonhöhe auf 442,0 Hz ein:**

Halten Sie die Tasten [DEMO/SONG] und [PIANO/VOICE] gedrückt und schlagen Sie gleichzeitig die Taste C#1 an.

#### **So stellen Sie die Standardtonhöhe (440,0 Hz) wieder her:**

Halten Sie die Tasten [DEMO/SONG] und [PIANO/ VOICE] gedrückt und drücken Sie gleichzeitig die Tasten [+R] und [–L]. Halten Sie alternativ die Tasten [DEMO/SONG] und [PIANO/VOICE] gedrückt, und schlagen Sie gleichzeitig die Taste C1 an.

<span id="page-20-5"></span>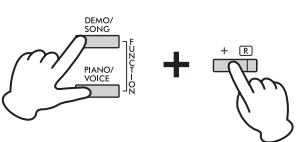

#### <span id="page-20-3"></span>**Hz (Hertz)**

Diese Maßeinheit bezieht sich auf die Frequenz eines Klangs und gibt an, wie oft eine Schallwelle pro Sekunde schwingt.

#### **Einstellungsbereich:**

414,8 bis 466,8 Hz

#### **Voreinstellung:**

 $A3 = 440.0$  Hz

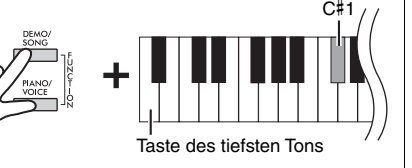

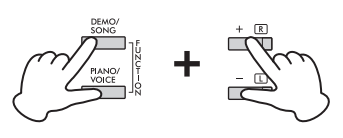

### <span id="page-21-2"></span><span id="page-21-1"></span><span id="page-21-0"></span>**Kombinieren von zwei Voices (Dual-Modus)**

Sie können zwei Voices kombinieren und gleichzeitig spielen, um einen reicher strukturierten Klang zu erzeugen.

## 1. **Aktivieren Sie den Dual-Modus.**

Halten Sie die Taste [PIANO/VOICE] gedrückt, und schlagen Sie gleichzeitig zwei Tasten zwischen C1 und A1 an, um die beiden gewünschten Voices auszuwählen. Informationen über die Zuweisung der einzelnen Voices zu den Tasten finden Sie in der "Voice-Liste" [\(Seite 18\)](#page-17-5).

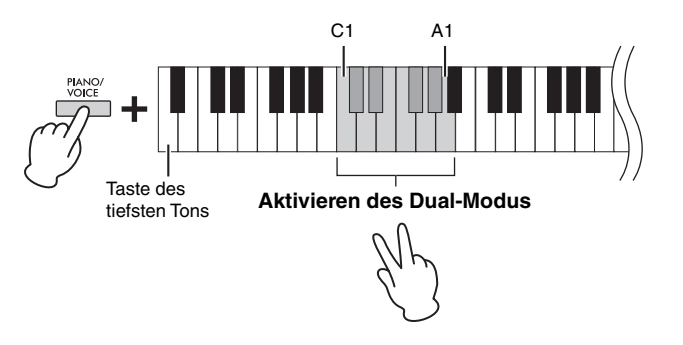

Die der tieferen Taste zugewiesene Voice wird als Voice 1 bezeichnet, die der höheren Taste zugewiesene als Voice 2. Im Dual-Modus ist es nicht möglich, Voice 1 und Voice 2 gleichzeitig dieselbe Voice zuzuordnen.

#### <span id="page-21-3"></span>**So verschieben Sie die Oktave für jede Voice:**

Halten Sie die Taste [PIANO/VOICE] gedrückt und schlagen Sie dann eine der Tasten F5 bis G5 oder A5 bis B5 an, siehe nachstehende Abbildung. Wenn Sie die Taste [PIANO/VOICE] gedrückt halten und die Taste B5 zwei Mal anschlagen, wird beispielsweise die Oktavlage von Voice 1 um zwei Oktaven erhöht. Halten Sie zum Wiederherstellen der Standardeinstellung die Taste [PIANO/VOICE] gedrückt und schlagen Sie die Taste A#5 für Voice 1 oder die Taste F#5 für Voice 2 an.

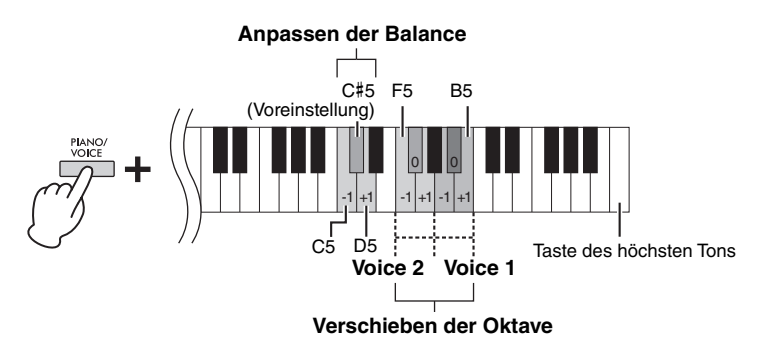

#### **So stellen Sie die Balance zwischen zwei Voices ein:**

Halten Sie die [PIANO/VOICE]-Taste gedrückt und schlagen Sie die Taste C5 zum Verringern oder die Taste D5 zum Erhöhen des Werts an. Mit der Taste C5 erhöhen Sie die Lautstärke von Voice 2, mit D5 die von Voice 1. Wenn Sie die Vorgabewerte für jede Kombination von Voices wiederherstellen möchten, drücken Sie die Taste C#5.

## 2. **Zum Verlassen des Dual-Modus drücken Sie die Taste [PIANO/VOICE].**

#### **HINWEIS**

Der Dual-Modus und der Duo-Modus [\(Seite 23](#page-22-0)) können nicht gleichzeitig aktiviert werden.

#### **Einstellungsbereich:**

-2 über 0 bis +2

**Einstellungsbereich:** -6 über (Voreinstellung) bis +6

#### **Voreinstellung:**

Unterscheidet sich je nach Voice-Kombination.

## <span id="page-22-1"></span><span id="page-22-0"></span>**Im Duo-Modus spielen**

Bei dieser Funktion können zwei verschiedene Spieler das Instrument im gleichen Oktavbereich und mit derselben Voice gleichzeitig spielen, einer links und einer rechts.

1. **Halten Sie die Taste [PIANO/VOICE] gedrückt, und drücken Sie gleichzeitig [+R] und [–L], um den Duo-Modus zu aktivieren.**

Die Tastatur ist in zwei Tastenbereiche unterteilt; E3 ist dabei der Split-Punkt.

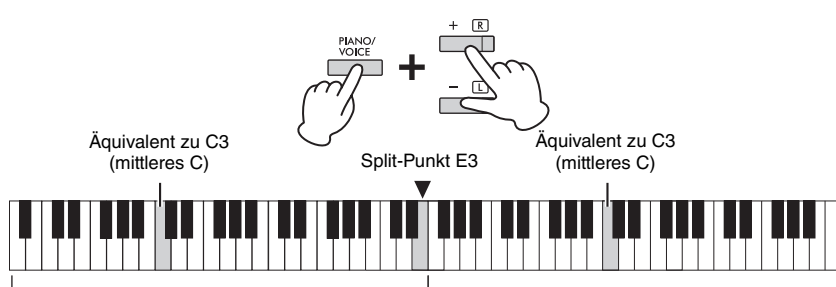

Linker Tastaturbereich (Voice 2) Rechter Tastaturbereich (Voice 1)

## 2. **Eine Person kann auf der linken Seite der Tastatur spielen, die andere auf der rechten.**

Die Pedalfunktionen ändern sich wie folgt:

- **Rechtes Pedal:** Für den Sustain-Effekt im rechten Tastaturbereich.
- **Mittleres Pedal:** Für den Sustain-Effekt in beiden Tastaturbereichen.
- **Linkes Pedal:** Für den Sustain-Effekt im linken Tastaturbereich.

**So verschieben Sie den Oktavbereich für jeden Tastaturbereich:**  Gleiche Vorgehensweise wie im Dual-Modus [\(Seite 22\)](#page-21-0).

#### **So stellen Sie das Lautstärkeverhältnis zwischen den beiden Tastaturbereichen ein:**

Gleiche Vorgehensweise wie im Dual-Modus [\(Seite 22\)](#page-21-0).

3. **Um den Duo-Modus zu verlassen, halten Sie die Taste [PIANO/VOICE] gedrückt und drücken gleichzeitig [+R] und [–L].**

### **Auswahl des Duo-Typs**

Hier legen Sie fest, wie der Klang durch die Lautsprecher wiedergegeben wird. Wenn Sie "Separated" (Getrennt) einstellen, wird der linke Klangbereich durch den linken Lautsprecher, der rechte Klangbereich durch den rechten Lautsprecher wiedergegeben. Wenn Sie "Balanced" (Ausgewogen) einstellen, werden beide Klangbereiche natürlich ausgewogen aus beiden Lautsprechern wiedergegeben.

Halten Sie die [PIANO/VOICE]-Taste gedrückt und schlagen Sie die Taste A4 oder die Taste A#4 an, um die Einstellung zu ändern.

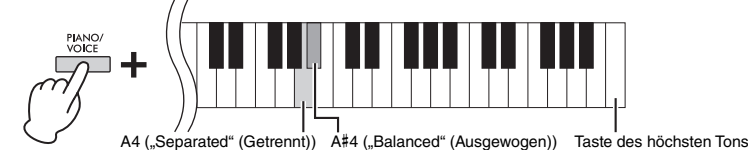

**HINWEIS**

- Der Split-Punkt E3 kann nicht geändert werden.
- Im Duo-Modus ist VRM nicht aktiv.
- Wenn der Duo-Typ auf "Separated" (Getrennt) eingestellt wurde, sind Reverb und Binaural Sampling/Stereophonic Optimizer nicht aktiv.
- Wenn für die Tastatur der Dual-Modus eingestellt ist, wird er durch Aktivieren des Duo-Modus beendet, und im gesamten Tastaturbereich wird Voice 1 verwendet.

**Einstellungsbereich:** –2 über 0 bis +2

**Einstellungsbereich:**

 $-6$  über 0 bis  $+6$ 

**Voreinstellung:** "Separated" (Getrennt)

## <span id="page-23-8"></span><span id="page-23-7"></span><span id="page-23-0"></span>**Songs wiedergeben und üben**

## <span id="page-23-6"></span><span id="page-23-5"></span><span id="page-23-4"></span><span id="page-23-1"></span>**Anhören der 50 Preset-Songs**

Neben den Demo-Songs stehen Ihnen zum Hörvergnügen auch Preset-Songs zur Verfügung.

- 1. **Suchen Sie sich in der Liste der "50 Classical Music Masterpieces" die Nummer eines Songs heraus, den Sie wiedergaben möchten.**
- <span id="page-23-3"></span>2. **Halten Sie [DEMO/SONG] gedrückt, und schlagen Sie eine der Tasten von C2 bis C**#**6 an, um die Wiedergabe zu starten.**

Die Nummern der einzelnen Preset-Songs sind den Tasten C2 bis C#6 zugeordnet.

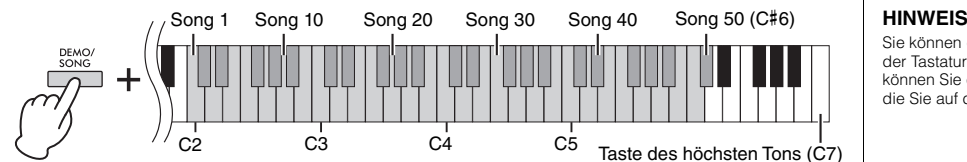

Während der Wiedergabe leuchten die Kontrolllampen der Tasten [+R] und [–L], und die Kontrolllampe der Taste [PLAY] blinkt im aktuellen Tempo. Die Wiedergabe der Preset-Songs wird nacheinander fortgesetzt und startet mit dem ausgewählten Song. Nach dem letzten kehrt die Wiedergabe dann zum ersten Preset-Song zurück und wird so lange wiederholt, bis Sie sie anhalten.

#### **So wechseln Sie den Preset-Song während der Wiedergabe:**

Drücken Sie [+R] oder [–L], um zum nächsten oder vorherigen Preset-Song zu wechseln. Sie können aber auch den gewünschten Song auswählen, indem Sie [DEMO/SONG] gedrückt halten und die entsprechende Taste anschlagen.

#### **So ändern Sie das Tempo während der Wiedergabe:**

Halten Sie die Taste [METRONOME] gedrückt und erhöhen oder verringern Sie dann mit [+R] oder [–L] das Tempo in Einerschritten. Weitere Anweisungen entsprechen denjenigen im Abschnitt über die Metronom-Tempoeinstellung ([Seite 17](#page-16-2)).

#### **So starten Sie die Wiedergabe ab dem Anfang des Songs**

Drücken Sie während der Wiedergabe gleichzeitig [+R] und [–L], um zu der Wiedergabeposition am Anfang des Songs zurückzukehren. Die Wiedergabe wird dann im zuletzt angegebenen Tempo fortgesetzt.

3. **Drücken Sie die [DEMO/SONG]- oder [PLAY]-Taste, um die Wiedergabe anzuhalten.**

Die Kontrolllampen der Tasten [PLAY], [+R] und [–L] erlöschen.

### <span id="page-23-2"></span>**Anhören von Songs, die über einen Computer geladen wurden**

Sie können bis zu 10 Songs von Ihrem Computer auf dieses Instrument übertragen und wiedergeben. Details zum Übertragen von Songs von einem Computer und Wiedergeben der Songs auf diesem Instrument finden Sie im Abschnitt "Computer-related Operations" (Funktionen und Bedienvorgänge bei Anschluss eines Computers) auf der Website ([Seite 9\)](#page-8-2).

#### **Dateitypen, die mit einem Computer ausgetauscht werden können** Dateien mit einer .mid-Erweiterung (SMF-Format 0 oder 1)

#### **Song:**

In diesem Handbuch werden Spieldaten als "Song" bezeichnet. Dazu gehören die 50 Preset-Songs und die Demo-Songs.

Sie können die Preset-Songs auf der Tastatur begleiten. Dabei können Sie die Voice ändern, die Sie auf der Tastatur spielen.

#### **HINWEIS**

Preset-, Demo- sowie andere Songs (maximal 10), die von einem Computer übertragen wurden, können in jeder Kategorie nacheinander abgespielt werden.

#### **HINWEIS**

Weitere Songs können Sie importieren, indem Sie SMF-Dateien von einem Computer laden. Weitere Informationen finden Sie in der Website unter "Computer-related Operations" (Funktionen und Bedienvorgänge bei Anschluss eines Computers) [\(Seite 9\)](#page-8-2).

#### **HINWEIS**

Bestimmte MIDI-Dateien im SMF-Format 0 oder 1 können Daten enthalten, die von Ihrem Digital Piano nicht unterstützt werden. Deshalb werden die Dateien möglicherweise nicht wie ursprünglich vorgesehen wiedergegeben. In diesem Fall verbessert sich die Wiedergabequalität des Songs unter Umständen dadurch, dass Sie die Wiedergabekanäle auf "1&2" einstellen. Weitere Informationen finden Sie auf der Website unter "Computer-related Operations" (Funktionen und Bedienvorgänge bei Anschluss eines Computers) ([Seite 9\)](#page-8-2).

## <span id="page-24-2"></span><span id="page-24-0"></span>**Üben eines einhändigen Parts**

<span id="page-24-3"></span>Bei allen Songs, ausgenommen die Demo-Songs [\(Seite 19](#page-18-0)), können Sie die Parts für die linke und die rechte Hand einzeln ein- oder ausschalten. Wenn Sie beispielsweise [+R] abschalten, können Sie den Part für die rechte Hand üben, während der Part für die linke Hand abgespielt wird, und umgekehrt.

- 1. **Starten Sie die Wiedergabe eines Preset-Songs ([Seite 24\)](#page-23-1) oder des User-Songs [\(Seite 26\)](#page-25-4).**
- 2. **Halten Sie die Taste [PLAY] gedrückt, und drücken Sie [+R] oder [–L], um den Part ein- bzw. auszuschalten.**

Wird dieselbe Taste wiederholt gedrückt, während die Taste [PLAY] gedrückt gehalten wird, wird die jeweilige Wiedergabe ein- bzw. wieder ausgeschaltet. Die Kontrolllampe der Taste leuchtet auf und zeigt an, dass der entsprechende Part eingeschaltet ist.

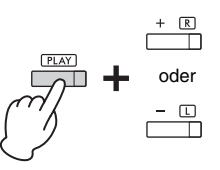

oder Kontrolllampe leuchtet, wenn Hand für den zweiten Spieler. der Part eingeschaltet ist.

3. **Üben Sie den ausgeschalteten Part. So ändern Sie das Tempo:**  Halten Sie die Taste [METRONOME] gedrückt und erhöhen oder verringern Sie

das Tempo dann mit [+R] oder [–L] in Einerschritten. Weitere Anweisungen entsprechen denjenigen im Abschnitt über die Metronom-Tempoeinstellung [\(Seite 17\)](#page-16-2).

4. **Drücken Sie [PLAY], um die Wiedergabe zu stoppen.** 

## <span id="page-24-1"></span>**Sofortige Wiedergabe ab der ersten Note (Quick Play)**

<span id="page-24-5"></span>Mit der "Quick Play"-Funktion können Sie festlegen, ob ein Song ab der ersten Note wiedergegeben werden soll oder ob bestehende Pausen vor der ersten Note wiedergegeben werden sollen.

### **So aktivieren oder deaktivieren Sie Quick Play:**

Halten Sie [DEMO/SONG] gedrückt, und schlagen Sie die Taste A#-1 an, um die Funktion zu aktivieren oder schlagen Sie die Taste A-1 an, damit sie deaktiviert wird.

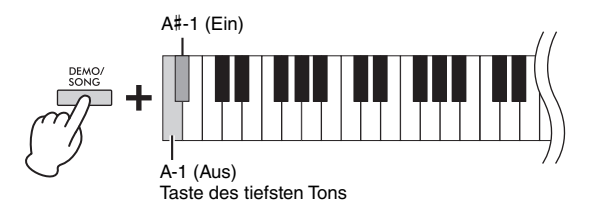

#### <span id="page-24-4"></span>**HINWEIS**

Das Auswählen eines anderen Songs ändert den jeweiligen Ein/Aus-Status.

#### **HINWEIS**

Songs 16 bis 20 aus den "50 Classical Music Masterpieces" sind Duettstücke. Der Part für die rechte Hand ist für den ersten Spieler, der Part für die linke

**Voreinstellung:**  $.$ On" (Ein)

## <span id="page-25-5"></span><span id="page-25-0"></span>**Aufnehmen Ihres Spiels**

<span id="page-25-4"></span>Sie können Ihr Spiel auf der Tastatur nicht nur insgesamt aufnehmen (über die Schnellaufnahmefunktion "Quick Recording"), sondern auch zwei Teile (die linke und die rechte Hand) einzeln. Die aufgezeichneten Daten sind dann ein "User-Song" und können auf dem Computer im Dateiformat "Standard MIDI File" (SMF; [Seite 29\)](#page-28-3) gespeichert werden.

## <span id="page-25-2"></span><span id="page-25-1"></span>**Aufnehmen Ihres Spiels**

## 1. **Wählen Sie für die Aufnahme die gewünschte Voice und andere Parameter, wie z. B. den Beat (Taktart) aus.**

Eine Anleitung zum Auswählen einer Voice finden Sie auf [Seite 18](#page-17-2). Falls erforderlich, stellen Sie in diesem Schritt andere Parameter ein, wie z. B. den Beat (die Taktart) und Effekte.

## 2. **Rufen Sie den Record-Ready-Modus (Aufnahmebereitschaft) auf.**

#### **Quick Recording (Schnellaufnahme)**

Drücken Sie die [REC]-Taste, um den Record-Ready-Modus aufzurufen. Ihr Spiel auf der Tastatur wird automatisch als Part für die rechte Hand aufgenommen. Beachten Sie, dass die bereits aufgezeichneten Daten der Parts für die rechte und linke Hand durch die schnelle Aufnahme gelöscht werden.

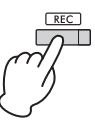

#### **Aufnahme einzelner Parts**

Halten Sie die Taste [REC] gedrückt, und drücken Sie dann die Taste [+R] oder [–L], um den Record-Ready-Modus (die Aufnahmebereitschaft) für den Part zu aktivieren, der aufgezeichnet werden soll.

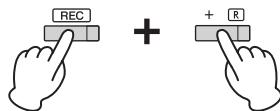

Aufnehmen des Parts für die rechte Hand ([+R]) Aufnehmen des Parts für die linke Hand ([–L])

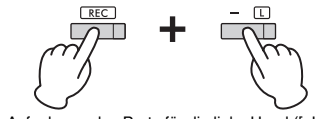

Wurden Daten bereits für den anderen Part aufgenommen, werden die in diesem Part enthaltenen Daten während der Aufnahme wiedergegeben. Halten Sie die [PLAY]-Taste gedrückt und drücken Sie die Taste ([+R] oder [-L]) für den

entsprechenden Part, um diesen ein- oder auszuschalten.

#### **So verlassen Sie den Record-Ready-Modus:**

Drücken Sie einfach auf [REC].

## 3. **Sie können jetzt auf der Tastatur spielen oder auf [PLAY] drücken, um die Aufnahme zu starten.**

Die Kontrolllampe für [REC] leuchtet auf, während die Kontrolllampe für die Aufnahme des Parts im aktuellen Tempo blinkt.

## 4. **Drücken Sie die [REC]- oder die [PLAY]-Taste, um die Aufnahme zu stoppen.**

Die Kontrolllampen der Tasten [REC], [PLAY], [+R] und [–L] blinken und geben damit an, dass Aufnahmedaten gespeichert werden. Wenn der Speichervorgang abgeschlossen ist, erlöschen die Kontrolllampen, und der Aufnahmevorgang ist damit abgeschlossen.

## <span id="page-25-3"></span>5. **Zum Anhören des aufgezeichneten Songs drücken Sie [PLAY], um die Wiedergabe zu starten.**

Drücken Sie nochmals auf [PLAY], um die Wiedergabe zu stoppen.

#### **So nehmen Sie das Spiel in einem anderen Part auf**

Wiederholen Sie die zuvor genannten Schritte. Befolgen Sie in Schritt 2 die Anweisungen "Aufnahme einzelner Parts".

#### **HINWEIS**

Mit der Aufnahmefunktion dieses Instruments wird Ihr Spiel auf der Tastatur in Form von MIDI-Daten aufgezeichnet. Wenn Sie Audiodaten aufnehmen möchten, können Sie zu diesem Zweck einen Computer an das Instrument anschließen. Mehr Informationen dazu lesen Sie auf [Seite 28](#page-27-0).

#### **HINWEIS**

Sie können während der Aufnahme das Metronom verwenden. Der Ton des Metronoms wird nicht aufgezeichnet.

#### **HINWEIS**

Im Duo-Modus [\(Seite 23](#page-22-0)) werden die Daten für jeden Part aufgezeichnet. Der Part für die Aufzeichnung kann nicht gesondert festgelegt werden.

#### *ACHTUNG*

**Beachten Sie, dass durch die Aufnahme Ihres Spiels in einem Part, der bereits Daten enthält, die aufgezeichneten Daten mit den neuen Daten überschrieben werden.**

#### **HINWEIS**

Wenn die Datenkapazität des Instruments nahezu erschöpft ist und Sie den Bereitschaftsmodus für die Aufnahme aktivieren, blinken die Kontrolllampen der Tasten [REC] und [PLAY] drei Sekunden lang schnell auf.

#### *ACHTUNG*

**Schalten Sie das Instrument niemals aus, während die Aufnahmedaten gespeichert werden (d. h. während die Kontrolllampen blinken). Andernfalls gehen alle Daten der Aufnahme verloren.** 

#### **Aufnahmekapazität**

Dieses Instrument kann bis zu 250 KB Daten aufnehmen (etwa 11.000 Noten).

## <span id="page-26-0"></span>**Ändern der Anfangseinstellungen des aufgezeichneten Songs**

Die Einstellungen der folgenden Parameter können nach dem Abschluss des Aufnahmevorgangs geändert werden. • Für einzelne Parts: Voice, Volume balance (Lautstärkeverhältnis) (Dual/Duo), Reverb Depth (Reverb-Intensität) • Für den gesamten Song: Tempo, Reverb-Type (Reverb-Typ)

- 
- 1. **Stellen Sie die oben genannten Parameter wie gewünscht ein.**
- 2. **Halten Sie die Taste [REC] gedrückt, und drücken Sie die Taste für den gewünschten Part, um den Record-Ready-Modus zu aktivieren.**

Die Kontrolllampen für [REC], [PLAY] und den gewählten Part ([+R] oder [–L]) blinken. Drücken Sie in diesem Status weder die Taste [PLAY] noch irgendeine andere Taste. Andernfalls werden die ursprünglich aufgenommenen Spieldaten gelöscht.

3. **Halten Sie [REC] gedrückt und drücken Sie dann [PLAY], um den Record-Ready-Modus zu verlassen.** 

Die Kontrolllampen der Tasten [REC], [PLAY], [+R] und [–L] blinken. Wenn die Daten gespeichert sind, erlöschen die Kontrolllampen und zeigen so an, dass der gesamte Vorgang abgeschlossen ist.

Prüfen Sie, ob alles funktioniert hat, indem Sie den Song abspielen.

## <span id="page-26-2"></span><span id="page-26-1"></span>**Löschen aufgezeichneter Daten**

#### **So löschen Sie den gesamten Song:**

- 1. **Halten Sie die Taste [REC] gedrückt, und drücken Sie [DEMO/SONG].** Die Kontrolllampen der Tasten [REC] und [PLAY] blinken abwechselnd. Drücken Sie zum Verlassen dieses Status [REC].
- 2. **Drücken Sie [PLAY], um die Daten für den gesamten Song zu löschen.** Die Kontrolllampen der Tasten [REC], [PLAY], [+R] und [–L] blinken. Nach Abschluss des Vorgang erlöschen alle Kontrolllampen.

### **So löschen Sie einen bestimmten Part:**

- 1. **Halten Sie die Taste [REC] gedrückt, und drücken Sie dann die Taste [+R] oder [–L], um den Record-Ready-Modus für den Part zu aktivieren, der gelöscht werden soll.** Die Kontrolllampen für [REC], [PLAY] und den gewählten Part ([+R] oder [–L]) blinken.
- 2. **Drücken Sie die Taste [PLAY], um den Aufnahmevorgang zu starten, ohne auf der Tastatur zu spielen.**

Die Kontrolllampe für den gewählten Part ([+R] oder [–L]) blinkt.

3. **Drücken Sie die [REC]- oder die [PLAY]-Taste, um die Aufnahme zu stoppen.** 

Alle aufgezeichneten Daten des ausgewählten Parts werden gelöscht, und die Kontrolllampe erlischt.

#### **HINWEIS**

Wenn ein User-Song nicht auf dem Instrument aufgenommen wurde, blinken die Kontrolllampen der Tasten [REC] und [PLAY] etwa drei Sekunden lang schnell auf.

## <span id="page-27-3"></span><span id="page-27-0"></span>**Verwenden eines Computers oder Smart-Geräts**

Wenn Sie einen Computer oder ein Smart-Gerät per USB-Kabel an den Anschluss [USB TO HOST] des Instruments anschließen, können Sie Song- und Spieldaten an den Computer bzw. das Smart-Gerät übertragen oder von diesen empfangen.

<span id="page-27-5"></span>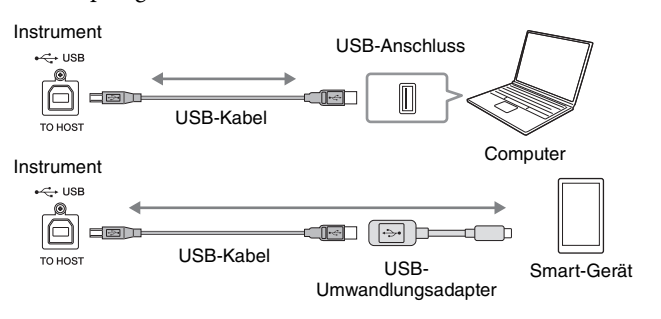

Eine Anleitung für die Verbindung mit einem Computer und das Senden/Empfangen von MIDI-Daten erhalten Sie auf der Website unter "Computer-related Operations" (Funktionen und Bedienvorgänge bei Anschluss eines Computers) [\(Seite 9](#page-8-2)). Eine Anleitung zur Verbindung mit einem Smart-Gerät finden Sie im "Smart Device Connection Manual" (Handbuch für den Anschluss von Smart-Geräten) auf der Website. Wenn Sie die Smart-Geräte-App "Smart Pianist" mit dem Instrument verwenden, hilft der Einrichtungsassistent der App Ihnen dabei, Smart-Gerät und Instrument richtig zu verbinden. Weitere Informationen finden Sie auf [Seite 9](#page-8-4).

#### <span id="page-27-6"></span>*ACHTUNG*

- **Verwenden Sie ein USB-Kabel des Typs AB mit einer Länge von weniger als 3 Metern. USB 3.0-Kabel können nicht verwendet werden.**
- **Achten Sie darauf, dass das Smart-Gerät stabil steht oder liegt. Ansonsten kann es herunterfallen und beschädigt werden.**

#### **HINWEIS**

Informationen zum Verwenden von MIDI finden Sie im Online-Handbuch unter MIDI Reference" (MIDI-Referenz) ([Seite 9\)](#page-8-3).

## <span id="page-27-1"></span>**Verwenden einer App auf dem Smart-Gerät**

Durch die Verwendung einer App auf einem Smart-Gerät können Sie praktische Funktionen nutzen und haben mehr Freude an diesem Instrument. Mit der speziell für Smart-Geräte entwickelten App "Smart Pianist" können Sie Ihr Digital Piano auch extern und somit bequemer und flexibler steuern.

Weitere Informationen zu kompatiblen Smart-Geräten und Apps finden Sie auf der folgenden Website: <https://www.yamaha.com/kbdapps/>

## <span id="page-27-2"></span>**Wiedergabe/Aufnahme von Audiodaten (USB-Audioschnittstelle)**

Mit diesem Instrument können Sie Audiodaten auf einem Smart-Gerät oder Computer wiedergeben. Sie können Ihr Spiel auf der Tastatur auch als Audiodaten in einer Musikproduktions-App auf einem Smart-Gerät oder Computer aufnehmen.

#### <span id="page-27-4"></span>**Audio Loopback ein-/ausschalten**

Sie können festlegen, ob die Audioeingangsdaten vom [USB TO HOST]-Anschluss zusammen mit den Spieldaten vom Instrument über den Computer bzw. das Smart-Gerät wiedergegeben werden oder nicht. Für eine Wiedergabe der Klänge aus dem Audioeingang, müssen Sie "Audio Loopback" auf "On" (Ein) setzen. Halten Sie die Tasten [DEMO/SONG] und [PIANO/VOICE] gleichzeitig gedrückt, und schlagen Sie die Taste G5 an, um diesen Parameter auszuschalten ("Off"), oder schlagen Sie die Taste G#5 an, damit er eingeschaltet ("On") wird.

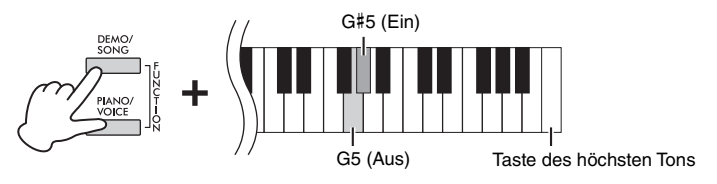

#### <span id="page-27-7"></span>**HINWEIS**

- Die Lautstärke der Audiowiedergabe kann über einen Computer oder ein Smart-Gerät geregelt werden.
- Zur Verwendung dieser Funktion auf einem Computer unter Windows müssen Sie den Yamaha Steinberg USB-Treiber auf dem Computer installieren. Weitere Informationen finden Sie in der Website unter "Computerrelated Operations" (Funktionen und Bedienvorgänge bei Anschluss eines Computers) [\(Seite 9](#page-8-2)).

**Voreinstellung:** "On" (Ein)

#### *ACHTUNG*

**Wenn Sie eine DAW (digitale Audio-Workstation) mit diesem Instrument verwenden, müssen**  Sie ..Audio Loopback<sup>®</sup> **ausschalten. Andernfalls können je nach Einstellungen des Computers/Smart-Geräts oder der Anwendungssoftware laute Störgeräusche auftreten.**

## <span id="page-28-1"></span><span id="page-28-0"></span>**Daten sichern und Einstellungen initialisieren**

## <span id="page-28-2"></span>**Beim Ausschalten des Instruments gespeicherte Daten**

Die folgenden Einstellungen und Daten bleiben erhalten, auch wenn Sie das Instrument ausschalten.

- Metronomlautstärke
- Metronom-Beat (Taktart)
- Anschlagempfindlichkeit
- Stimmung
- Intensität der I. A. Control (Intelligente Akustiksteuerung)
- 
- Binaural Sampling/Stereophonic Optimizer ein/aus
- Funktionsbestätigungsklänge ein/aus
- Auto Power Off (Automatische Abschaltung) aktiviert/deaktiviert
- Lautsprecher ein/aus
- Duo-Typ Separated/Balanced
- Daten der User-Songs
- I. A. Control (Intelligente Akustiksteuerung) ein/aus Von einem Computer übertragene Song-Daten (SMF-Dateien)

## <span id="page-28-3"></span>**Speichern von User-Song-Daten auf einem Computer**

Von den oben aufgelisteten Daten können nur Daten von User-Songs (USERSONG00.MID) auf einen Computer übertragen und als SMF-Datei gespeichert werden. Weitere Informationen finden Sie in der Website unter "Computer-related Operations" (Funktionen und Bedienvorgänge bei Anschluss eines Computers) ([Seite 9\)](#page-8-2).

#### *ACHTUNG*

**Gespeicherte Daten können durch eine Fehlfunktion oder durch falsche Bedienung verloren gehen. Speichern Sie wichtige Daten auf einem externen Gerät wie einem Computer.**

## <span id="page-28-7"></span><span id="page-28-4"></span>**Initialisieren der Einstellungen**

Mit diesem Vorgang werden alle Daten (ausgenommen die Songs) wieder auf die Werkseinstellungen zurückgesetzt.

Halten Sie dazu die Taste C7 (Taste des höchsten Tons) gedrückt, und schalten Sie das Instrument ein.

<span id="page-28-6"></span>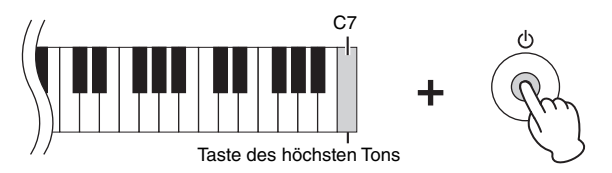

#### *ACHTUNG*

**Schalten Sie das Instrument niemals aus, während der Initialisierungsvorgang ausgeführt wird (d. h. während die Kontrolllampen für [REC], [PLAY], [+R] und [–L] blinken).**

#### **HINWEIS**

Wenn dieses Instrument aus irgendeinem Grund deaktiviert wird oder eine Fehlfunktion aufweist, schalten Sie es aus, und führen Sie dann die Initialisierung durch.

## <span id="page-28-5"></span>**Überprüfen der Firmware-Version dieses Instruments**

Sie können die Firmware-Version des Instruments per Sprachausgabe auf Englisch überprüfen. Halten Sie die Tasten [DEMO/SONG] und [PIANO/VOICE] gedrückt und schlagen Sie die Taste B0 an.

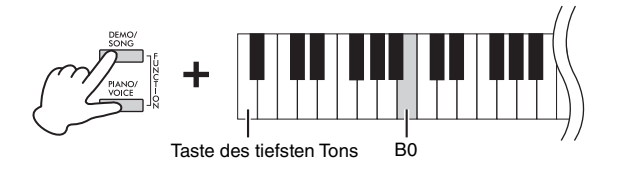

#### **Über die neueste Firmware-Version**

Es kann sein, dass Yamaha zwecks Verbesserungen des Produkts dessen Firmware von Zeit zu Zeit ohne Vorankündigung aktualisiert. Prüfen Sie daher unsere Website regelmäßig auf Informationen zu den neuesten Firmware-Versionen für Ihr Instrument.

## <span id="page-29-1"></span><span id="page-29-0"></span>**Fehlerbehebung**

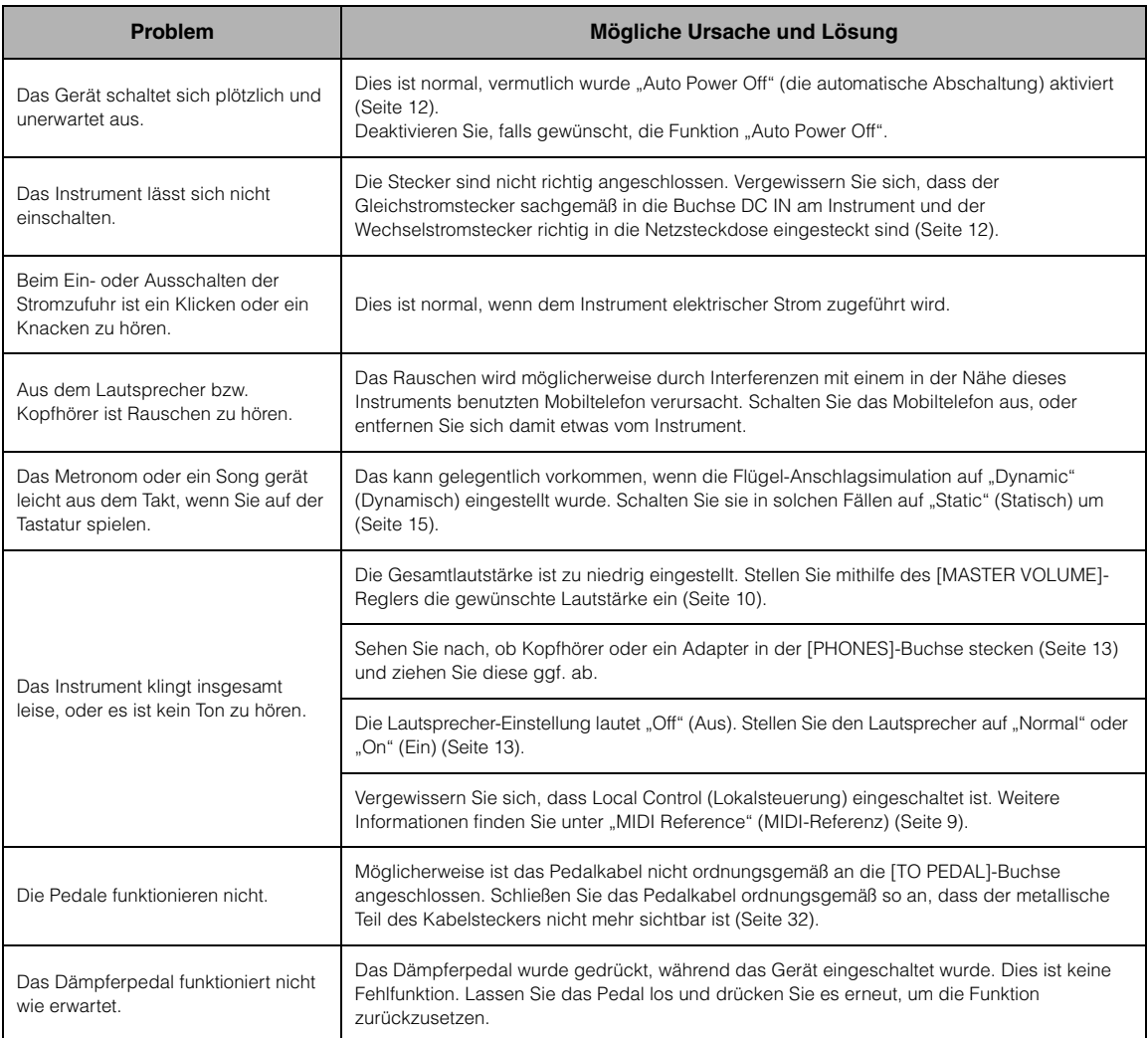

## <span id="page-29-2"></span>**Glossar**

#### <span id="page-29-3"></span>**VRM (Virtual Resonance Modeling)**

Wenn Sie an einem echten akustischen Klavier das Dämpferpedal betätigen und eine Taste anschlagen, wird nicht nur die Saite der angeschlagenen Taste in Schwingung versetzt, sondern auch andere Saiten und der Resonanzboden. Durch die wechselseitige Wirkung entsteht eine reichhaltige und brillante Resonanz, die nachhallt und sich ausbreitet. Die in diesem Instrument integrierte VRM-Technologie bildet die komplizierte Interaktion zwischen den Saiten- und Resonanzbodenschwingungen nach und sorgt so dafür, dass es einem echten akustischen Klavier im Klang noch ähnlicher erscheint. Da Resonanzen unmittelbar entstehen, je nachdem, wie Sie Tasten und Pedale betätigen, können Sie den Klang ausdrucksvoll variieren, indem Sie den Anschlag individuell gestalten und die Pedale unterschiedlich schnell und kräftig betätigen.

#### <span id="page-29-4"></span>**Flügel-Anschlagsimulation**

An einem echten akustischen Klavier haben Sie die Möglichkeit, den Klang fein nuanciert zu verändern, etwa indem Sie beim Spielen in der Anschlagdynamik zwischen dem Anspielen und dem Loslassen einer Taste variieren. Wenn Sie eine Taste zum Beispiel komplett durchdrücken, trifft sie auf den Klaviaturboden. Das dabei entstehende Geräusch erreicht die Saiten und beeinflusst ganz leicht deren Klang. Auch das Geräusch der gedämpften Saiten ändert sich je nachdem, wie schnell Sie die Taste loslassen. Mit der Flügel-Anschlagsimulation werden diese feinen klanglichen Nuancen in der Spielweise nachgebildet. Damit haben Sie die Möglichkeit, durch kräftigen Anschlag Akzente zu setzen oder durch sanftes Spiel mehr Resonanz für besondere Ausdrucksstärke zu erzeugen. Sie können klares und akzentuiertes Staccato ebenso spielen wie fließende Legato-Übergänge, wenn Sie die Tasten langsam loslassen.

## <span id="page-30-1"></span><span id="page-30-0"></span>**Montage des Keyboardständers**

## *VORSICHT*

- **Montieren Sie das Gerät auf einer harten und ebenen Bodenfläche mit ausreichend Platz.**
- **Achten Sie darauf, keine Teile zu verwechseln und alle Teile richtig herum anzubringen. Führen Sie die Montage des Instruments in der unten angegebenen Reihenfolge aus.**
- **Die Montage sollte von mindestens zwei Personen durchgeführt werden.**
- **Achten Sie immer auf die Größenangaben der Schrauben in dieser Anleitung. Andere als die mitgelieferten Schrauben dürfen nicht verwendet werden. Die Verwendung falscher Schrauben kann zu einer Beschädigung oder Fehlfunktion des Produkts führen.**
- **Achten Sie darauf, nach der Montage des Instruments alle Schrauben nochmals nachzuziehen.**
- **Zum Zerlegen des Instruments führen Sie die im Folgenden erläuterten Arbeitsschritte in umgekehrter Reihenfolge aus.**

Halten Sie einen Kreuzschlitzschraubendreher (+) der richtigen Größe bereit.

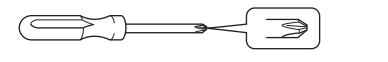

Nehmen Sie alle Teile aus der Verpackung, und vergewissern Sie sich, dass alles vorhanden ist.

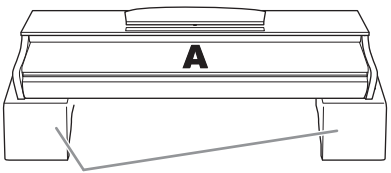

Styrolschaumpolster

Nehmen Sie die Styrolschaumpolster aus der Verpackung und legen Sie sie auf den Boden. Setzen Sie dann A darauf ab. Achten Sie darauf, die Polster so zu platzieren, dass die Anschlüsse unten an A nicht verdeckt werden.

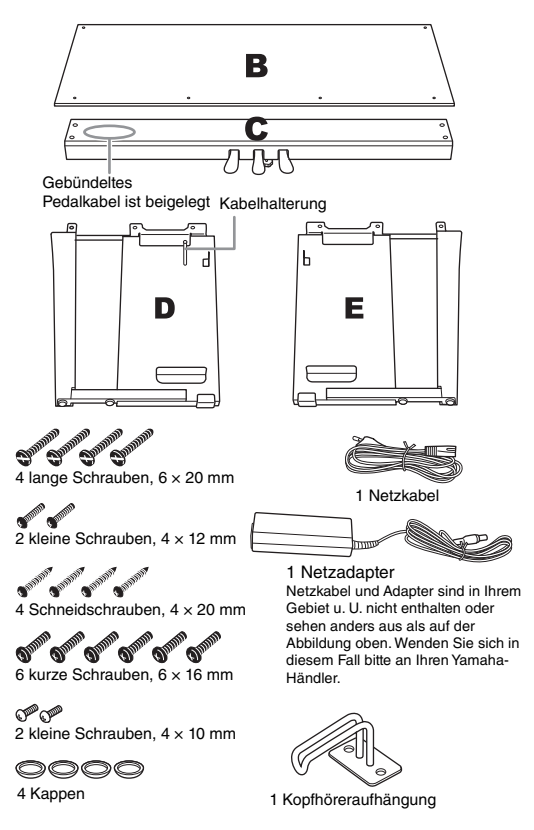

1. **Befestigen Sie C an D und E. Ziehen Sie dazu die Schrauben handfest an.**

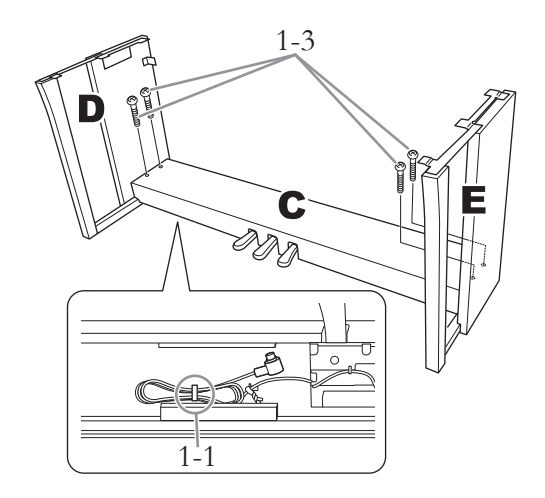

- 1-1 **Lösen Sie das gebündelte Pedalkabel und ziehen Sie es gerade.**
- 1-2 **Richten Sie D und E am jeweiligen Ende von C aus.**
- 1-3 **Befestigen Sie D und E an C. Ziehen Sie dazu die langen Schrauben (6 × 20 mm) handfest an.**
- 2. **Befestigen Sie B.**

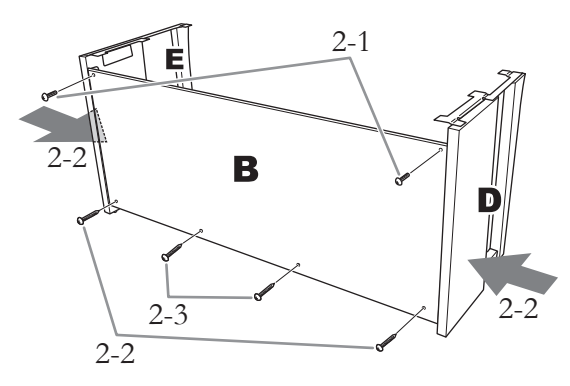

- 2-1 **Richten Sie die Bohrungen für die Schrauben am oberen Rand von B an den Winkelöffnungen in D und E aus. Befestigen Sie dann die oberen Enden von B an D und E. Ziehen Sie dazu zwei kleine Schrauben (4 × 12 mm) handfest an.**
- 2-2 **Drücken Sie jeweils den unteren Teil von D und von E von außen gegen B und befestigen Sie die unteren Enden von B mit zwei Schneidschrauben (4 × 20 mm).**
- 2-3 **Drehen Sie die anderen zwei Schneidschrauben (4 × 20 mm) zum Befestigen von B in die beiden anderen Schraubenlöcher.**
- 2-4 **Ziehen Sie die in Schritt 2-1 angebrachten Schrauben an der Oberseite von B fest an.**
- 3. **Befestigen Sie C.**
- 3-1 **Ziehen Sie die in Schritt 1-3 in C eingedrehten Schrauben fest an.**
- 3-2 **Setzen Sie Kappen auf die eingedrehten Schrauben.**

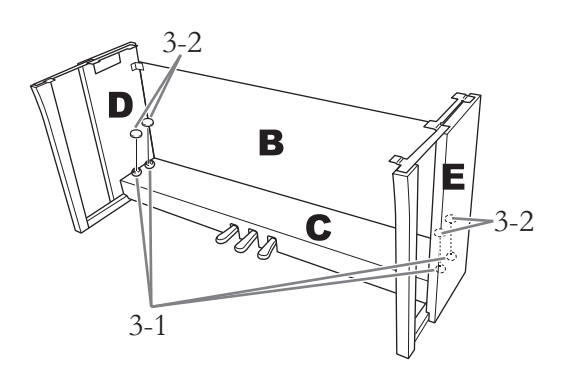

## 4. **Bringen Sie A an.**

Achten Sie darauf, A beim Positionieren mindestens 15 cm von den jeweiligen Enden der Haupteinheit entfernt zu greifen.

Richten Sie sie auf den Schraublöchern aus.

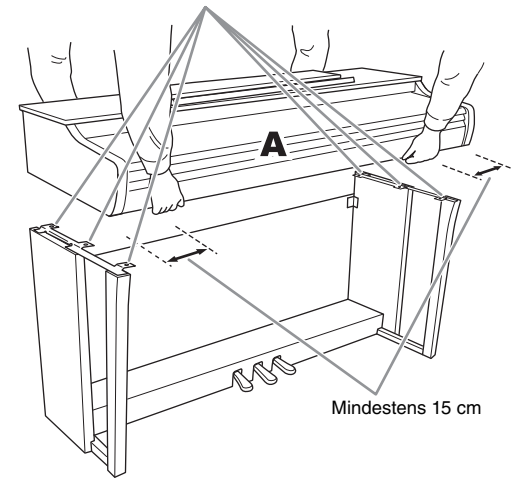

## *VORSICHT*

- **Achten Sie besonders darauf, dass Sie sich die Finger nicht unter der Haupteinheit einklemmen und lassen Sie sie möglichst nicht fallen.**
- **Halten Sie die Haupteinheit immer nur so wie in der Abbildung dargestellt.**

5. **Befestigen Sie A.**

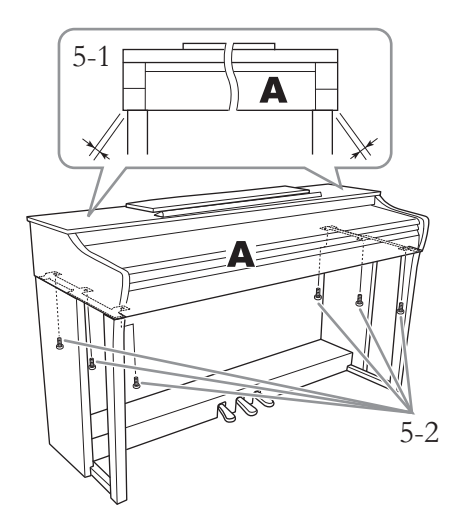

- 5-1 **Justieren Sie die Position von A so, dass das linke und rechte Ende von A von vorn betrachtet an D und E jeweils gleich weit übersteht.**
- 5-2 **Befestigen Sie A, indem Sie die kurzen Schrauben (6 × 16 mm) (zuerst die vorderen) festziehen.**
- <span id="page-31-0"></span>6. **Schließen Sie das Pedalkabel und den Netzadapter an.**

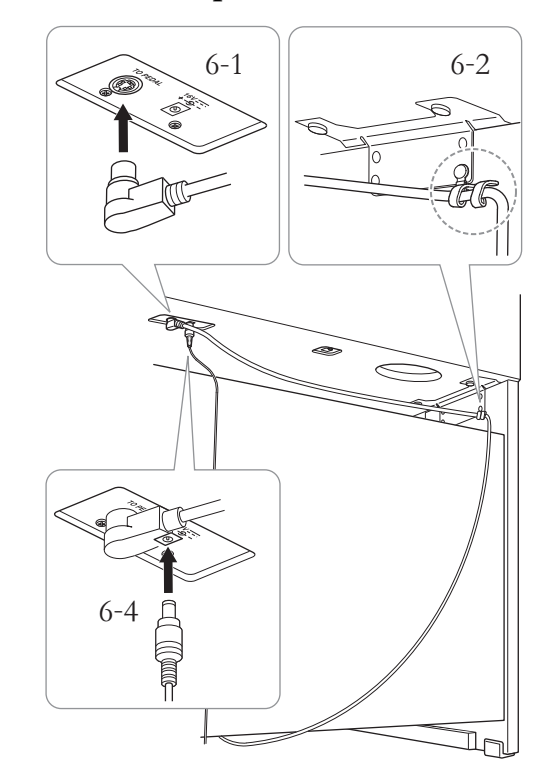

6-1 **Stecken Sie den Stecker des Pedalkabels von der Rückseite her in die Pedalanschlussbuchse.**

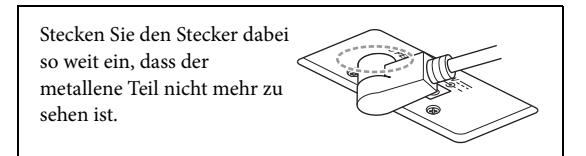

6-2 **Drücken Sie das Pedalkabel in den Halter, bis es fest umschlossen ist.**

Der Kabelhalter ist an D angebracht.

6-3 **Schließen Sie das Netzkabel an den Netzadapter an.**

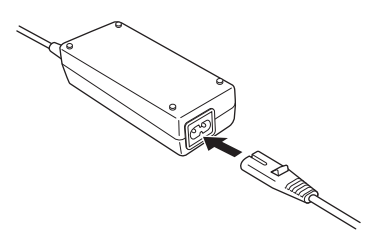

6-4 **Schließen Sie den Gleichstromstecker des Netzadapters an die DC-IN-Buchse an.**

## 7. **Stellen Sie den Feststellfuß ein.**

Drehen Sie den Feststellfuß, bis er festen Kontakt zum Boden hat.

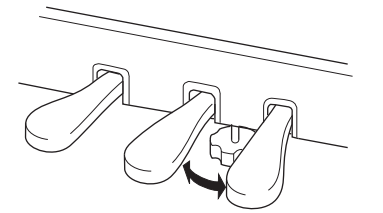

## 8. **Montieren Sie die Kopfhöreraufhängung.**

Verwenden Sie zwei kleine Schrauben (4 × 10 mm), um die Aufhängung wie in der Abbildung gezeigt anzubringen.

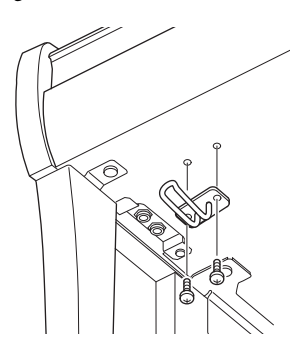

#### **Überprüfen Sie nach der Montage Folgendes.**

- **Sind Bauteile übrig geblieben?**
	- $\rightarrow$  Gehen Sie die Montageanleitung nochmals durch und korrigieren Sie eventuelle Fehler.
- **Steht das Instrument in ausreichendem Abstand zu Türen und anderen beweglichen Objekten?**
	- $\rightarrow$  Stellen Sie das Instrument an einem geeigneten Ort auf.
- **Klappert das Instrument, wenn Sie daran rütteln?**
	- → Ziehen Sie alle Schrauben fest.
- **Klappert der Pedalkasten oder gibt er nach, wenn Sie auf die Pedale treten?**
	- → Drehen Sie den Feststellfuß, bis er fest auf dem Fußboden aufsitzt.
- **Sind der Pedalkabelstecker und der Adapterstecker sicher in die Buchsen eingesteckt?**
	- Überprüfen Sie die Verbindung.

#### *VORSICHT*

**Wenn Sie das Instrument bewegen, fassen Sie es immer am Boden der Haupteinheit an. Heben Sie das Instrument nicht an der Tastaturabdeckung oder am oberen Teil an. Ein unsachgemäßer Umgang kann zu Schäden am Instrument oder zu Verletzungen führen.**

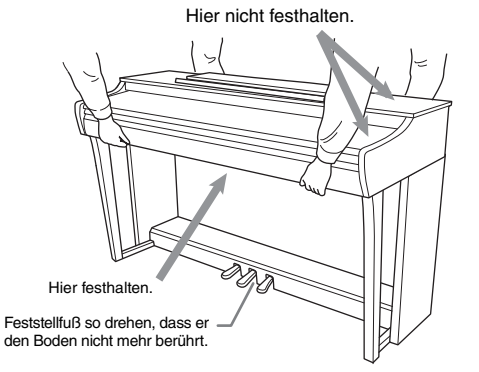

#### **Transportieren**

Bei einem Umzug können Sie das Instrument zusammen mit Ihrem sonstigen Hausrat transportieren. Sie können das Instrument zusammengebaut transportieren oder es so zerlegen, wie es geliefert wurde. Transportieren Sie die Tastatur horizontal. Lehnen Sie sie nicht gegen eine Wand oder stellen sie auf eine der Seitenflächen. Setzen Sie das Instrument keinen übermäßigen Vibrationen oder starken Stößen aus. Achten Sie beim Transportieren des Instruments darauf, dass alle Schrauben fest angezogen sind und durch den Transport des Instruments nicht gelockert wurden.

#### *VORSICHT*

**Falls die Haupteinheit beim Spielen auf der Tastatur quietscht oder instabil ist, schauen Sie sich nochmals die Abbildungen zur Montage an, und ziehen Sie sämtliche Schrauben nach.**

## <span id="page-33-1"></span>**Technische Daten**

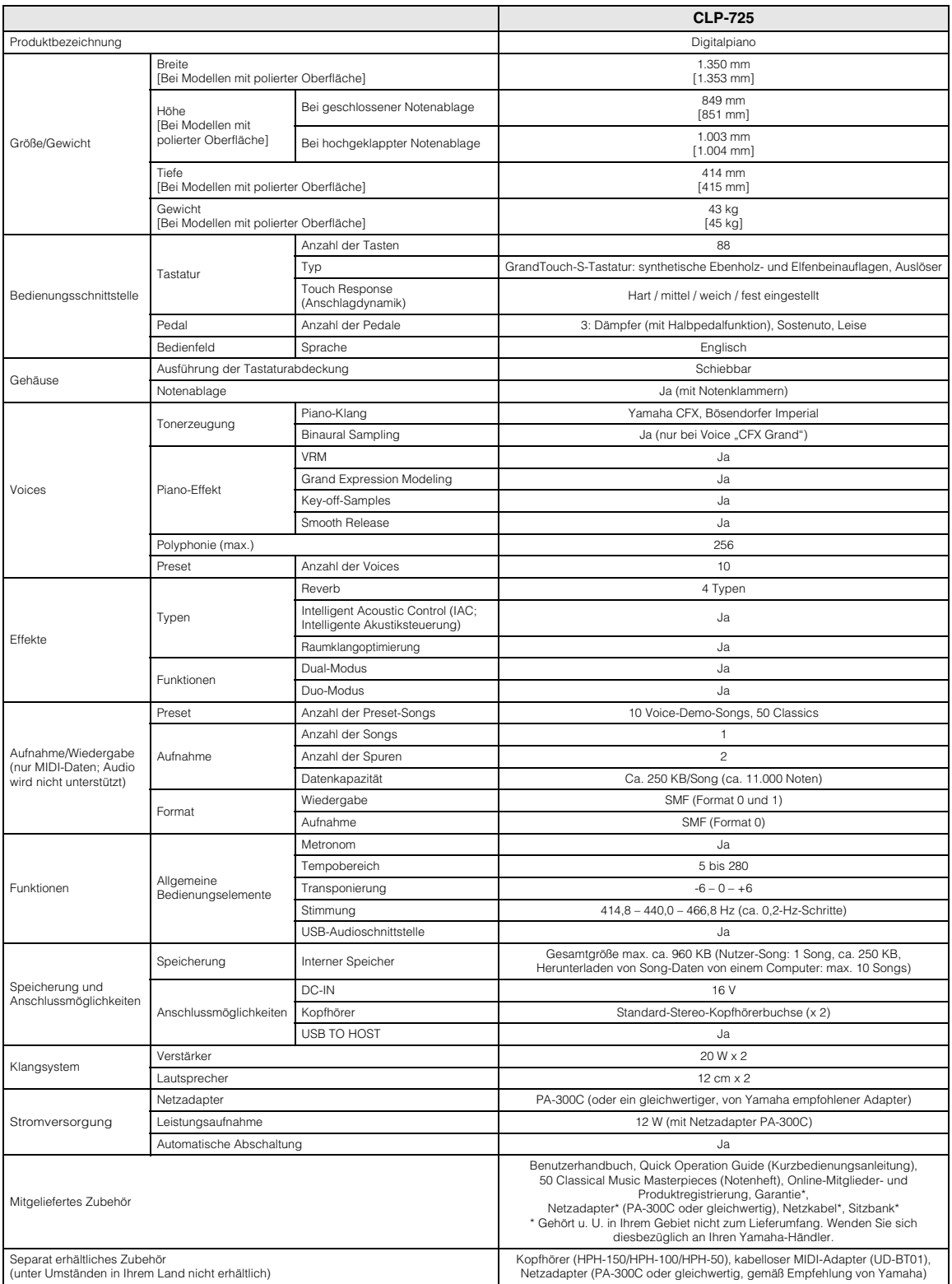

<span id="page-33-0"></span>\* Der Inhalt dieser Bedienungsanleitung gilt für die neuesten technischen Daten zum Zeitpunkt der Veröffentlichung. Um die neueste Version der Anleitung zu<br>erhalten, rufen Sie die Website von Yamaha auf und laden Sie dann

# <span id="page-34-0"></span>Index

## Zahlen

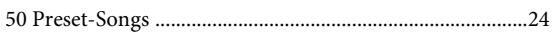

## $\mathbf{A}$

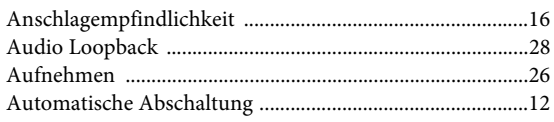

## $\bf{B}$

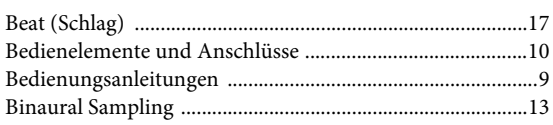

## $\mathbf C$

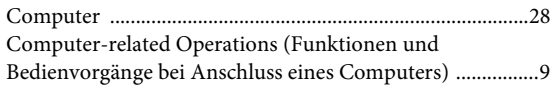

## $\overline{\mathbf{D}}$

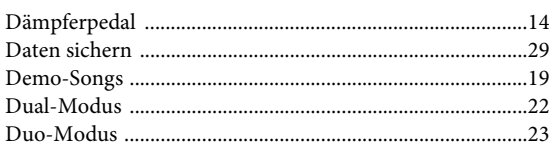

## $\mathbf F$

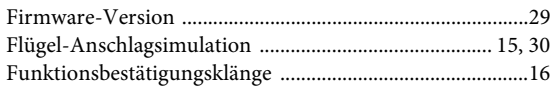

## $\overline{\mathbf{H}}$

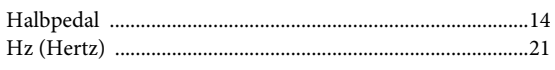

## $\mathbf{I}$

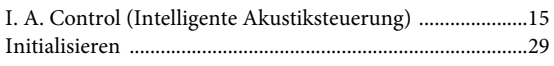

## $\mathbf K$

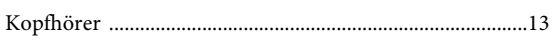

## $\mathbf{L}%$

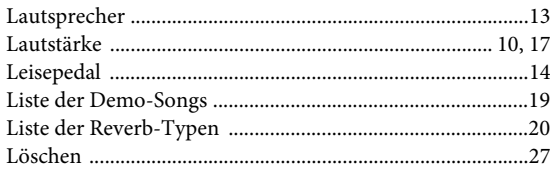

## $\mathbf M$

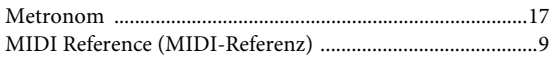

## ${\bf N}$

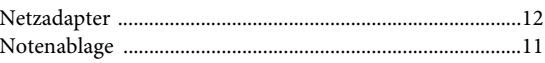

#### $\mathbf 0$  $O<sub>l</sub>$

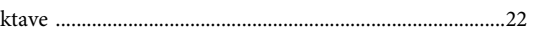

## $\overline{\mathbf{P}}$

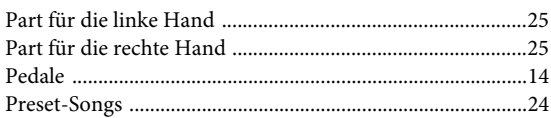

## $\bf Q$

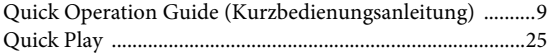

## $\mathbf R$

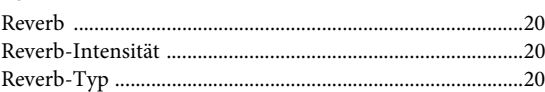

## $\mathbf S$

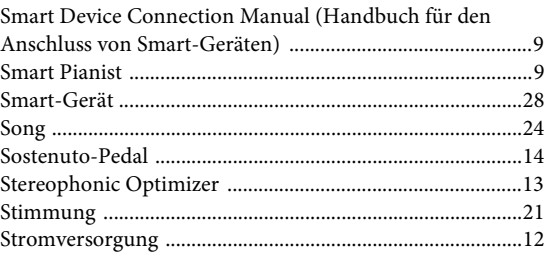

## $\mathbf T$

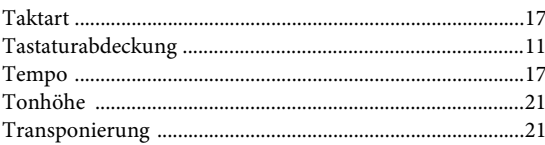

## $\mathbf{U}$

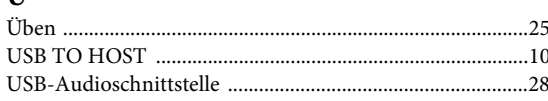

### $\mathbf{V}$

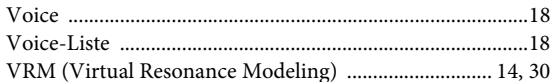

### W

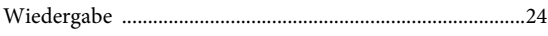

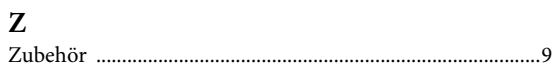

Die Einzelheiten zu Produkten sind bei Ihrer unten aufgeführten Niederlassung und bei Yamaha Vertragshändlern in den jeweiligen Bestimmungsländern erhältlich.

#### **NORTH AMERICA**

#### **CANADA**

**Yamaha Canada Music Ltd.** 135 Milner Avenue, Toronto, Ontario M1S 3R1, Canada Tel: +1-416-298-1311 **U.S.A. Yamaha Corporation of America**  6600 Orangethorpe Avenue, Buena Park, CA 90620, U.S.A. Tel: +1-714-522-9011

#### **CENTRAL & SOUTH AMERICA**

**MEXICO Yamaha de México, S.A. de C.V.** Av. Insurgentes Sur 1647 Piso 9, Col. San José Insurgentes, Delegación Benito Juárez, México, D.F., C.P. 03900, México Tel: +52-55-5804-0600 **BRAZIL Yamaha Musical do Brasil Ltda.**<br>Rua Fidêncio Ramos, 302 – Cj 52 e 54 – Torre B –<br>Vila Olímpia – CEP 04551-010 – São Paulo/SP, Brazil Tel: +55-11-3704-1377 **ARGENTINA Yamaha Music Latin America, S.A., Sucursal Argentina** Olga Cossettini 1553, Piso 4 Norte, Madero Este-C1107CEK, Buenos Aires, Argentina Tel: +54-11-4119-7000 **PANAMA AND OTHER LATIN AMERICAN COUNTRIES/ CARIBBEAN COUNTRIES** 

**Yamaha Music Latin America, S.A.** Edificio Torre Davivienda, Piso: 20 Avenida Balboa, Marbella, Corregimiento de Bella Vista, Ciudad de Panamá, Rep. de Panamá Tel: +507-269-5311

#### **EUROPE**

**THE UNITED KINGDOM/IRELAND Yamaha Music Europe GmbH (UK)** Sherbourne Drive, Tilbrook, Milton Keynes, MK7 8BL, U.K. Tel: +44-1908-366700 **GERMANY Yamaha Music Europe GmbH** Siemensstrasse 22-34, 25462 Rellingen, Germany Tel: +49-4101-303-0 **SWITZERLAND/LIECHTENSTEIN Yamaha Music Europe GmbH, Branch Switzerland in Thalwil** Seestrasse 18a, 8800 Thalwil, Switzerland Tel: +41-44-3878080 **AUSTRIA/CROATIA/CZECH REPUBLIC/ HUNGARY/ROMANIA/SLOVAKIA/ SLOVENIA Yamaha Music Europe GmbH, Branch Austria** Schleiergasse 20, 1100 Wien, Austria Tel: +43-1-60203900 **POLAND Yamaha Music Europe GmbH Sp.z o.o. Oddział w Polsce** ul. Wielicka 52, 02-657 Warszawa, Poland Tel: +48-22-880-08-88 **BULGARIA Dinacord Bulgaria LTD.** Bul.Iskarsko Schose 7 Targowski Zentar Ewropa 1528 Sofia, Bulgaria Tel: +359-2-978-20-25 **MALTA Olimpus Music Ltd.** Valletta Road, Mosta MST9010, Malta Tel: +356-2133-2093 **NETHERLANDS/BELGIUM/ LUXEMBOURG**

**Yamaha Music Europe, Branch Benelux** Clarissenhof 5b, 4133 AB Vianen, The Netherlands Tel: +31-347-358040

https://www.yamaha.com/ Yamaha Global Site

https://download.yamaha.com/ Yamaha Downloads

**FRANCE Yamaha Music Europe**  7 rue Ambroise Croizat, Zone d'activités de Pariest, 77183 Croissy-Beaubourg, France Tel: +33-1-6461-4000 **ITALY Yamaha Music Europe GmbH, Branch Italy** Via Tinelli N.67/69 20855 Gerno di Lesmo (MB), Italy Tel: +39-039-9065-1 **SPAIN/PORTUGAL Yamaha Music Europe GmbH Ibérica, Sucursal en España** Ctra. de la Coruña km. 17,200, 28231 Las Rozas de Madrid, Spain Tel: +34-91-639-88-88 **GREECE Philippos Nakas S.A. The Music House** 19th klm. Leof. Lavriou 190 02 Peania – Attiki, Greece Tel: +30-210-6686260 **SWEDEN Yamaha Music Europe GmbH Germany filial Scandinavia** JA Wettergrensgata 1, 400 43 Göteborg, Sweden Tel: +46-31-89-34-00 **DENMARK Yamaha Music Denmark, Fillial of Yamaha Music Europe GmbH, Tyskland** Generatorvej 8C, ST. TH., 2860 Søborg, Denmark Tel: +45-44-92-49-00 **FINLAND F-Musiikki Oy** Antaksentie 4 FI-01510 Vantaa, Finland Tel: +358 (0)96185111 **NORWAY Yamaha Music Europe GmbH Germany - Norwegian Branch** Grini Næringspark 1, 1332 Østerås, Norway Tel: +47-6716-7800 **ICELAND Hljodfaerahusid Ehf.** Sidumula 20 IS-108 Reykjavik, Iceland Tel: +354-525-5050 **CYPRUS Nakas Music Cyprus Ltd.** Nikis Ave 2k 1086 Nicosia Tel: + 357-22-511080 **Major Music Center** 21 Ali Riza Ave. Ortakoy P.O.Box 475 Lefkoşa, Cyprus Tel: (392) 227 9213 **RUSSIA Yamaha Music (Russia) LLC.** Room 37, entrance 7, bld. 7, Kievskaya street, Moscow, 121059, Russia Tel: +7-495-626-5005

**OTHER EUROPEAN COUNTRIES Yamaha Music Europe GmbH** Siemensstrasse 22-34, 25462 Rellingen, Germany Tel: +49-4101-303-0

#### **AFRICA**

**Yamaha Music Gulf FZE** JAFZA-16, Office 512, P.O.Box 17328, Jebel Ali FZE, Dubai, UAE Tel: +971-4-801-1500

#### **MIDDLE EAST**

**TURKEY**

**Yamaha Music Europe GmbH Merkezi Almanya Türkiye İstanbul Şubesi** Mor Sumbul Sokak Varyap Meridian Business 1.Blok No:1 113-114-115 Bati Atasehir Istanbul, Turkey Tel: +90-216-275-7960 **ISRAEL**

**RBX International Co., Ltd.** P.O Box 10245, Petach-Tikva, 49002 Tel: (972) 3-925-6900

Shanghai, China Tel: +86-400-051-7700 **HONG KONG Tom Lee Music Co., Ltd.** 11/F., Silvercord Tower 1, 30 Canton Road, Tsimshatsui, Kowloon, Hong Kong Tel: +852-2737-7688 **INDIA Yamaha Music India Private Limited** P-401, JMD Megapolis, Sector-48, Sohna Road, Gurugram-122018, Haryana, India Tel: +91-124-485-3300 **INDONESIA PT. Yamaha Musik Indonesia (Distributor)**  Yamaha Music Center Bldg. Jalan Jend. Gatot Subroto Kav. 4, Jakarta 12930, Indonesia Tel: +62-21-520-2577 **KOREA Yamaha Music Korea Ltd.** 11F, Prudential Tower, 298, Gangnam-daero, Gangnam-gu, Seoul, 06253, Korea Tel: +82-2-3467-3300 **MALAYSIA Yamaha Music (Malaysia) Sdn. Bhd.** No.8, Jalan Perbandaran, Kelana Jaya, 47301 Petaling Jaya, Selangor, Malaysia Tel: +60-3-78030900 **SINGAPORE Yamaha Music (Asia) Private Limited** Block 202 Hougang Street 21, #02-00, Singapore 530202, Singapore  $Tel: +65-6740-9200$ **TAIWAN Yamaha Music & Electronics Taiwan Co., Ltd.** 2F., No.1, Yuandong Rd., Banqiao Dist. New Taipei City 22063, Taiwan (R.O.C.) Tel: +886-2-7741-8888 **THAILAND Siam Music Yamaha Co., Ltd.** 3, 4, 15, 16th Fl., Siam Motors Building, 891/1 Rama 1 Road, Wangmai, Pathumwan, Bangkok 10330, Thailand Tel: +66-2215-2622 **VIETNAM Yamaha Music Vietnam Company Limited**<br>15th Floor, Nam A Bank Tower, 201-203 Cach<br>Mang Thang Tam St., Ward 4, Dist.3,<br>Ho Chi Minh City, Vietnam<br>Tel: +84-28-3818-1122 **OTHER ASIAN COUNTRIES**  https://asia-latinamerica-mea.yamaha.com/ index.html **AUSTRALIA Yamaha Music Australia Pty. Ltd.** Level 1, 80 Market Street, South Melbourne, VIC 3205 Australia Tel: +61-3-9693-5111 **NEW ZEALAND OCEANIA**

**OTHER COUNTRIES Yamaha Music Gulf FZE** JAFZA-16, Office 512, P.O.Box 17328, Jebel Ali FZE, Dubai, UAE

Tel: +971-4-801-1500

**THE PEOPLE'S REPUBLIC OF CHINA Yamaha Music & Electronics (China) Co., Ltd.** 2F, Yunhedasha, 1818 Xinzha-lu, Jingan-qu,

**ASIA**

**Music Works LTD** P.O.BOX 6246 Wellesley, Auckland 4680, New Zealand Tel: +64-9-634-0099

#### **COUNTRIES AND TRUST**

**TERRITORIES IN PACIFIC OCEAN** https://asia-latinamerica-mea.yamaha.com/ index.html

DMI27 **Head Office/Manufacturer: Yamaha Corporation** 10-1, Nakazawa-cho, Naka-ku, Hamamatsu, 430-8650, Japan **(For European Countries) Importer: Yamaha Music Europe GmbH** Siemensstrasse 22-34, 25462 Rellingen, Germany

> Manual Development Group © 2020 Yamaha Corporation

Published 02/2020 MV-A0